# <span id="page-0-0"></span>**Nestor Documentation**

*Release 0.3*

**KEA Development Team**

**May 23, 2019**

# **TABLE OF CONTENTS**

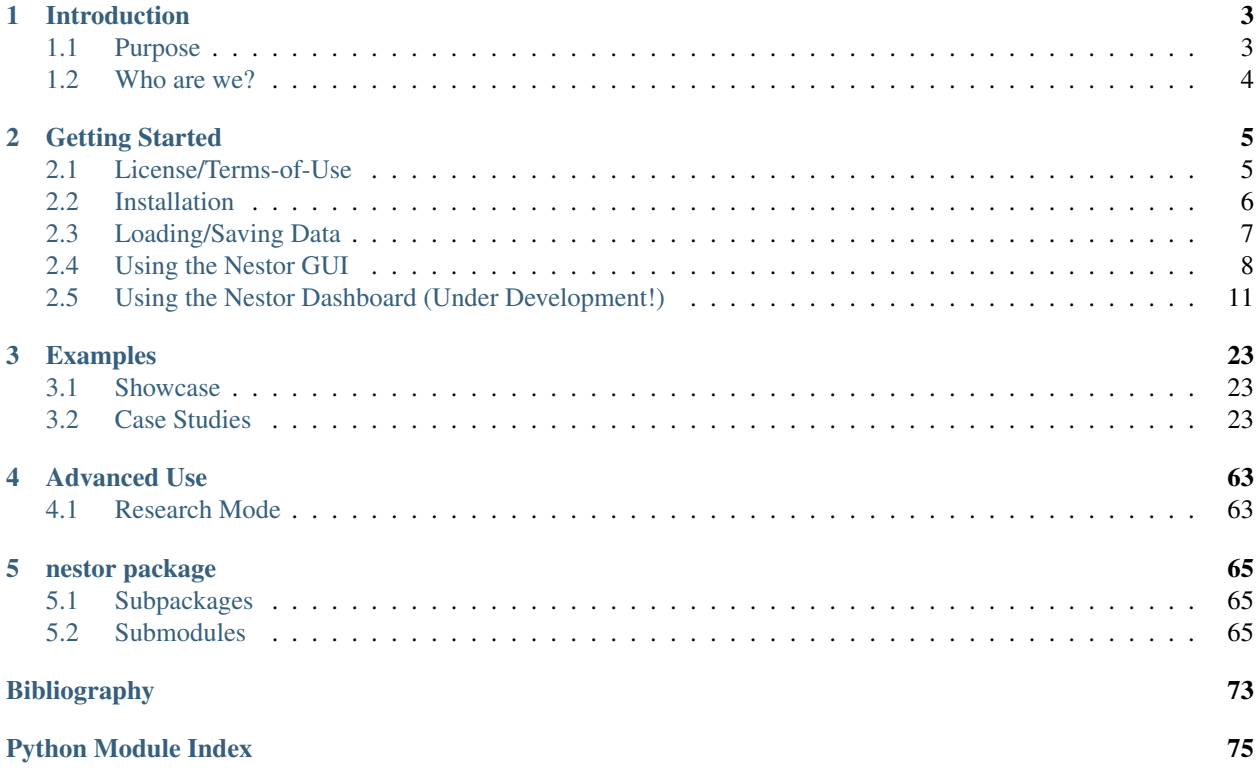

Nestor is a toolkit for using Natural Language Processing (NLP) with efficient user-interaction to perform structured data extraction with minimal annotation time-cost.

### **CHAPTER**

# **INTRODUCTION**

# <span id="page-6-1"></span><span id="page-6-0"></span>**1.1 Purpose**

This application was designed to help manufacturers "tag" their maintenance work-order data according to [the methods](https://www.researchgate.net/project/Knowledge-Extraction-and-Application-for-Smart-Manufacturing) [being researched](https://www.researchgate.net/project/Knowledge-Extraction-and-Application-for-Smart-Manufacturing) by the Knowledge Extraction and Applications project at the NIST Engineering Laboratory. The goal of this application is to give understanding to data sets that previously were too unstructured or filled with jargon to analyze. The current build is in very early alpha, so please be patient in using this application. If you have any questions, please do not hesitate to contact us (see *Who are we?*. )

# **1.1.1 Why?**

There is often a large amount of maintenance data *already* available for use in Smart Manufacturing systems, but in a currently-unusable form: service tickets and maintenance work orders (MWOs). Nestor is a toolkit for using Natural Language Processing (NLP) with efficient user-interaction to perform structured data extraction with minimal annotation time-cost.

# **1.1.2 Features**

- Ranks concepts to be annotated by importance, to save you time
- Suggests term unification by similarity, for you to quickly review
- Basic concept relationships builder, to assist assembling problem code and taxonomy definitions
- Strucutred data output as tags, whether in readable (comma-sep) or computation-friendly (sparse-mat) form.

# **1.1.3 What's Inside?**

Documentation is contained in the /docs subdirectory, and are hosted as webpages and [PDF](https://media.readthedocs.org/pdf/nestor/latest/nestor.pdf) available at [readthedocs.io](https://nestor.readthedocs.io/en/latest/)

Current:

.

- Tagging Tool: Human-in-the-loop Annotation Interface (pyqt)
- Unstructured data processing toolkit (sklearn-style)
- Vizualization tools for tagged MWOs-style data (under development)

#### Planned/underway:

• KPI creation and visualization suite

- Machine-assisted functional taxonomy generation
- Quantitative skill assement and training suggestion engine
- Graph Database creation assistance and query tool

### **1.1.4 Pre-requisites**

This package was built as compatible with Anaconda python distribution. See our [default requirements file](https://github.com/usnistgov/nestor/blob/master/requirements/defaults.txt) for a complete list of major dependencies, along with the requirements to run our [experimental dashboard](https://github.com/usnistgov/nestor/blob/master/requirements/dash.txt) or to [compile our](https://github.com/usnistgov/nestor/blob/master/requirements/docs.txt) [documentation locally](https://github.com/usnistgov/nestor/blob/master/requirements/docs.txt)

# <span id="page-7-0"></span>**1.2 Who are we?**

This toolkit is a part of the Knowledge Extraction and Application for Smart Manufacturing (KEA) project, within the Systems Integration Division at NIST.

### **1.2.1 Points of Contact**

- [Michael Brundage](https://www.nist.gov/people/michael-p-brundage) Principal Investigator
- [Thurston Sexton](https://www.nist.gov/people/thurston-sexton) Nestor Technical Lead

### **1.2.2 Contributors:**

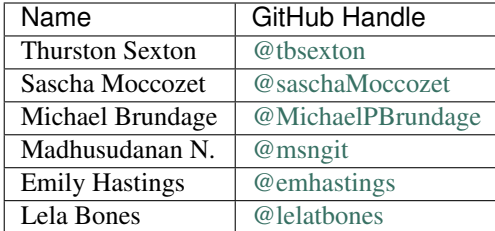

# **1.2.3 Why KEA?**

The KEA project seeks to better frame data collection and transformation systems within smart manufacturing as *collaborations* between human experts and the machines they partner with, to more efficiently utilize the digital and human resources available to manufacturers. Kea (*nestor notabilis*) on the other hand, are the world's only alpine parrots, finding their home on the southern Island of NZ. Known for their intelligence and ability to solve puzzles through the use of tools, they will often work together to reach their goals, which is especially important in their harsh, mountainous habitat.

Further reading: [\[SBHM17\]](#page-76-1)[\[SSB17\]](#page-76-2)

### **CHAPTER**

# **GETTING STARTED**

# <span id="page-8-1"></span><span id="page-8-0"></span>**2.1 License/Terms-of-Use**

# **2.1.1 Software Disclaimer / Release**

This software was developed by employees of the [National Institute of Standards and Technology](http://www.nist.gov/) (NIST), an agency of the Federal Government and is provided to you as a public service. Pursuant to [title 15 United States Code Section](http://uscode.house.gov/uscode-cgi/fastweb.exe?getdoc+uscview+t17t20+9+0++) [105,](http://uscode.house.gov/uscode-cgi/fastweb.exe?getdoc+uscview+t17t20+9+0++) works of NIST employees are not subject to copyright protection within the United States.

The software is provided by NIST "AS IS." NIST MAKES NO WARRANTY OF ANY KIND, EXPRESS, IMPLIED OR STATUTORY, INCLUDING, WITHOUT LIMITATION, THE IMPLIED WARRANTY OF MERCHANTABIL-ITY, FITNESS FOR A PARTICULAR PURPOSE, NON-INFRINGEMENT AND DATA ACCURACY. NIST does not warrant or make any representations regarding the use of the software or the results thereof, including but not limited to the correctness, accuracy, reliability or usefulness of the software.

To the extent that NIST rights in countries other than the United States, you are hereby granted the non-exclusive irrevocable and unconditional right to print, publish, prepare derivative works and distribute the NIST software, in any medium, or authorize others to do so on your behalf, on a royalty-free basis throughout the World.

You may improve, modify, and create derivative works of the software or any portion of the software, and you may copy and distribute such modifications or works. Modified works should carry a notice stating that you changed the software and should note the date and nature of any such change.

You are solely responsible for determining the appropriateness of using and distributing the software and you assume all risks associated with its use, including but not limited to the risks and costs of program errors, compliance with applicable laws, damage to or loss of data, programs or equipment, and the unavailability or interruption of operation. This software is not intended to be used in any situation where a failure could cause risk of injury or damage to property.

Please provide appropriate acknowledgments of NIST's creation of the software in any copies or derivative works of this software.

# **2.1.2 3rd-Party Endorsement Disclaimer**

The use of any products described in this toolkit does not imply recommendation or endorsement by the National Institute of Standards and Technology, nor does it imply that products are necessarily the best available for the purpose.

# <span id="page-9-0"></span>**2.2 Installation**

### **2.2.1 Standalone Executable**

Starting with v0.3, [standalone executables are available](https://github.com/usnistgov/nestor/releases) for windows, linux, and mac. This feature is new and very much in beta. Meant to be a temporary solution for those not needing access to the underlying Nestor API, it will eventually be replaced by more portable, web-app solutions.

Note that nestor-dash and nestor-gui command line scripts will not be installed, and therefore unavailable! Only the interface normally accessible via nestor-gui is bundled as an executable at this time.

At the link above, select a distribution (Linux 5.0 x86 64 or greater, tested on Ubuntu 18.10; Windows 10 or greater; OSx v?? or greater), which downloads a zipped folder containing dependencies and the program itself. Extract the folder to any directory and run the Nestor file to start tagging!

On Windows, you will see a Nestor.exe; on Linux you must ensure the Nestor script file is executable, and can be run in the terminal via . /<path-to-file>/Nestor

# **2.2.2 Python-based Install**

If you want to use the Nestor API to access NLP/plotting functions, along with access to the (beta) nestor-dash analysis webtool, you will need to install Nestor as a python library. This will assume a basic level of familiarity with python and terminal usage.

### **System Requirements**

The installation can be done using either the automatic *pip* method (recommended) or by downloading the installation and completing it manually. To install Nestor, your computer must at least have the following configured:

- Operating system: Windows 10, Mac OS, or Ubuntu Linux
- A working installation of Python 3. If you do not have Python installation, an easy way to install it is using the [Anaconda distribution](https://www.anaconda.com/download) of Python.
- The Comma Separated Value (csv) file that contains your raw data must be in UTF-8 encoding to be compatible with the tagging tool. Your computer has [tools](https://www.ibm.com/support/knowledgecenter/en/SSWU4L/WebLanding/imc_WebLanding/WebLanding_q_a_watson_assistant/Saving_a_CSV_file_with_UTF-8_encoding.html) to help you save your csv as utf-8.
- If you decide to use a conda environment (recommended), ensure pip is installed in the environment itself to prevent references to the top-level pip installation

#### **Nestor Installation using PyPI (Recommended)**

This is the recommended way of installing Nestor since it is minimal. To install,

- Open a terminal, and type in pip install nist-nestor. The installation will then proceed automatically and will install the graphical user interface (GUI) for the Nestor Tagging Tool.
- Optionally, you can install additional dependencies for the Nestor Dashboard using the [dash] options flag, as: pip install nist-nestor[dash]
- The developer releases (unstable!) can be installed directly from the github master branch, if you have  $\text{qit}$ installed: pip install git+https://github.com/usnistgov/nestor.git

#### **Nestor installation using local archive**

This step is necessary only if you did not install using the above method (using PyPI), or if you wish to edit code locally while still gaining access to the command-line scripts.

- 1. Download a [.zip file](https://github.com/usnistgov/nestor/archive/master.zip) of the entire nestor repository from Github.
- 2. Extract the files to a directory, preferably with write access, and navigate a terminal to the folder where the files have been extracted to (the folder will have the file setup.py in it).
- 3. Install nestor using the command  $pip$  install  $-e$ . (note the ".").

# <span id="page-10-0"></span>**2.3 Loading/Saving Data**

Nestor comes with multiple options for loading your data, depending on if this is the first time you are tagging a dataset or you are returning for a follow up session.

*New in v0.3*: you are now able to create projects, which persist and can be exported/imported/shared. You will find all projects inside your home folder, in ~/.nestor-tmp (/home/<username> on unix-based sytems, <root>/ Users/<username> for Windows)

### **2.3.1 New Project**

If this is the first time tagging a specific file (new project):

- 1. You can create a new project under "File" -> "New Project"
	- Here, Nestor requires a "Project Name" and to load the .csv of the file you want to tag.
	- Optional entries include a description of the project, the author of the tagging, and naming both the 1-gram and N-gram filenames.
- 2. Select the (presumably natural-laguage) columns you want to tag using Nestor.
- 3. (Optional) Map columns from the csv to a database schema as defined in [this paper.](https://www.nist.gov/publications/developing-maintenance-key-performance-indicators-maintenance-work-order-data) This is detailed more in [SECTION?](#page-0-0)
	- Please note, you may map columns from your csv to this schema, which allows other plotting/analysis tools to access them (e.g. nestor-dash) while *not* selecting them to be tagged (they remain unchecked).

### **2.3.2 Persistence**

Nestor has a number of ways to persist your work and make it portable:

#### **Disk Location**

- Nestor version 0.3 allows you to create projects. You will find all projects inside .nestor-tmp, found under a folder named af Inside each folder, you will find:
	- The application configuration file, config.yaml. This file contains information used by the application during the tagging process.
	- The csv file you chose to tag.

<sup>(</sup>Optional Step) Type in  $p$  install  $-e$ . [dash] to install the Nestor Dashboard with dependencies.

- The single token vocabulary file
- The multiple token vocabulary file

By default (if not changed at the time of project creation) the filenames for the vocab files are respectively vocab1g.csv and vocabNg.csv.

#### **Import/Export**

Nestor allows a user to export an entire project, located under "File" -> "Export Project", saving it as a portable .zip or .tar file, which can be easily shared among different users of Nestor.

If you are returning to tag a previously tagged dataset, you can either "Open Project," found in .nestor-tmp, or "Import Project" from a .zip or .tar archive in another location.

You can additionally make use of previous work, such as other projects, by importing from vocabulary sheets that were saved from previous tagging sessions. This option is available under the "Auto-populate>From CSV" toolbar drop down menu. The user can select either single word or Multi-Word vocabulary, and select a compatible csv vocabulary, accordingly. Un-annotated words in the current project that are defined in the selected CSV will be updated with the annotations within.

#### **Research mode**

If you decide to use the research mode, a new project folder will be added to .nestor-tmp. In this case, additional folders will be added inside the project folder. These folders will be named after your chosen criteria. For example, if you choose inside the research mode to save your project according to percentage of tokens tagged, then a new folder named percentage will appear in your project folder. This percentage folder will contain a version of your vocab files at a certain percentage.

# <span id="page-11-0"></span>**2.4 Using the Nestor GUI**

### **2.4.1 Settings**

This window helps to set various parameters that control how Nestor behaves during the process of tagging. It can be accessed at any time during the tagging process by going to Python -> Preferences on a Mac. Similar settings can be found for Windows and Linux machines too. (If you are a first time user, or do not really want to change the default settings, it is perfectly fine to leave these settings as they are).

#### **Special Replace**

#### **Number of words listed**

This setting controls the number of word tokens from your data, that are displayed for tagging. For example, you might be interested in tagging only the top 1000 words from your data. The ordering is decided based on a measure of importance called the [\\*tf-idf\\* score.](https://en.wikipedia.org/wiki/Tf%E2%80%93idf)

#### **Similarity for ticked words**

Recall that Nestor shows you a list of similar words (and check boxes) for each word that you are tagging. You can control which words you want to be ticked by default, when you are tagging. This is done by changing the setting for how similar are the tagged word and the word in the list, for the similar word to be ticked by default.

#### **Threshold for List of Similar Words**

### **2.4.2 Single Word Tagging**

The Single word analysis tab of Nestor allows the user to classify and tag individual words. Likewise, the Multi word analysis tab will allow classification and tagging of two word phrases.

#### **Word annotation Overview**

Present on these tabs are several boxes, which let you interface with concepts found in your data, and assist you in annotating them First is the Word annotation" box, which has four columns:

- words: Also called "tokens". Single words are presented in order of importance with respect to the user-loaded data.
- classification: The user's classification, or "tag-type", are stored here
- tag: This column will display the given "alias" (cannonical representation) defined for the given word/token
- note: This column stores any relevant notes from picking a given alias or classification.

#### **Similar Words**

The "Similar words from csv" box will present similar words to the highlighted selection in the "Words" column. These suggestions are taken directly from the user-loaded data. The slider on the bottom of this box can be adjusted to view more or less words, with decreasing similarity score further down the list. The user can select the words that should share a cannonical representation (alias) checking the checkbox.

For example, the user might highlight "replace" and decide that the "repalce" suggestion should refer to the same tag, by checking the box. Note - all selected words will receive the same alias, classification, and notes.

If the user hovers over the word in this column, a box will appear and display examples that contain the word from the loaded data

#### **User-Input**

The "Tag current word" box contains three different fields:

- Preferred Alias: The user can input a preferred alias for the selected word any checked similar words.
- Classification: The user can select the classification for the selected word and checked similar words. The user has five options for classifications in v0.3
	- Item
	- Problem
	- Solution
	- Ambiguous (Unknown)
	- Irrelevant (Stop-Word)

Ambiguous words will commonly arise in cases where *surrounding* words are needed to know the "right" classification. These can then be classified in the Multi word analysis tab.

• Notes (if necessary): The user can type notes for a specific word and checked similar words here. The "Overall Progress" at the bottom of the app will track how much progress is completed while the user has annotated words in the single word analysis tab. The next word button allows the user to navigate between different words when annotated.

# **2.4.3 Multi Word Tagging**

The Multi word analysis tab allows the user to classify two word phrases. There are the same four boxes in the Word Annotation window of nestor as the Single word analysis tab, with a few changes.

#### **Special options**

The "Word Composition" box (replaces "Similar words") provides the user with the information on each constituent token comprising the two word phrase.

For example "Replace Hydraulic" will give the user all of the previously stored information for both "Replace" and "Hydraulic" tokens.

The "Tag current words" tab has added/changed the following options from before, as well, to capture meanings for the bi-gram *as a whole*:

- *Classification*: There are two new options to account for:
	- Problem Item
	- Solution Item

The "Overall Progress" at the bottom of the this tab will track how much progresshas been made *specifically* on annotated words in the Multi word analysis tab.

#### **Auto-classification**

The user can choose auto-populate the classification column on the multi-word tab using the "Autopopulate>Multi word from Single word vocabulary" toolbar drop down menu. This applies a set of logic rules to guess what classification a particular multi-word should receive, based on its constituents.

Note: auto-populated classifications must still be verified by the user. This is done upon entering/keeping the alias annotation. Only then will it be counted as "complete"

Nestor v0.3 provides the user with predefined rules based on auto population.

- Problem + Item = Problem Item
- Solution + Item = Solution Item
- Item + Item = Item
- Problem + Solution = Irrelevant

Additionally, Nestor will suggest a default alias for word1+word2, namely, word1\_word2.

# **2.4.4 Reporting and Data Transfer**

After a sufficient time spent annotating concepts from your corpus, you might like to know what coverage your annotation has on the detected information within. Nestor provides some metrics and functions on the Report tab, both for exporting your hard work and giving you visual feedback on just how far you've come.

First, you will need to process the data using your annotations!

Always start by pressing the UPDATE TAG EXTRACTION button.

#### **Exporting**

Nestor parses through the original text and unifies detected words into the tags you have now created. This is done in two ways: human-readable (CSV) and binary file store (HDFS)

- create new CSV: a new csv, containing your *mapped* column headers and new headers for each type of tag, will be exported. Each work-order will now have a list of tags of each type in its corresponding cell. Tags not annotated explicitly will be ommitted.
- *create a HDFS (binary)*: This is a rapid-access filestore (*\*.h5*), excellent for powering visualizations or analysis in other toolkits. Three keys represent three automatically created tables containing your annotated data:
	- df: columns from original dataset whose csv headers have been mapped
	- tags: binary tag-occurrence matrix for each tag-document pair
	- rels PI/SI-document pair occurrence matrix.

The binary file is a requirement to utilize the (beta) nestor-dash functionality. You can use the dashboard by uploading your .h5 file to the dashboard, provided you have marked at least one column as being a .name type (e.g. machine.name is "Asset ID", technician.name is Technician, etc.)

#### **Progress Report**

The bottom half of this window contains various metrics for annotation rates in a table, along with a histogram that shows a distribution of "completion" over all entries in your corpus. This is the completion-fraction distribution, where "1.0" means *all* extracted tokens in a work-order have a valid user-given tag and classification, while "0.0" means that none of them are annotated.

# <span id="page-14-0"></span>**2.5 Using the Nestor Dashboard (Under Development!)**

This tutorial discusses the usage of the Nestor Dashboard. The Dashboard is intended to provide simple, yet insightful views into the data contained in Maintenance Work Orders (MWOs). It is a set of visualizations that are pivoted around various maintenance aspects, such as by *machine*, *technician*, *problem*, and so on. It derives its information from the raw MWOs themselves, as well as the tagged knowledge that is output from the NIST Nestor Tagging Tool. The Nestor Dashboard is visualised on a browser for ease of navigation and to remove dependencies on operating systems or other installed software.

### **2.5.1 Starting the Dashboard Server**

1. Open a terminal window

 $Linux$   $Ctrl + Alt + T$ 

**Windows** Windows  $+ R$  -> Type 'cmd'

- Mac + Space -> Type 'Terminal'
- 2. Launch the Dashboard Server by typing in nestor-dash

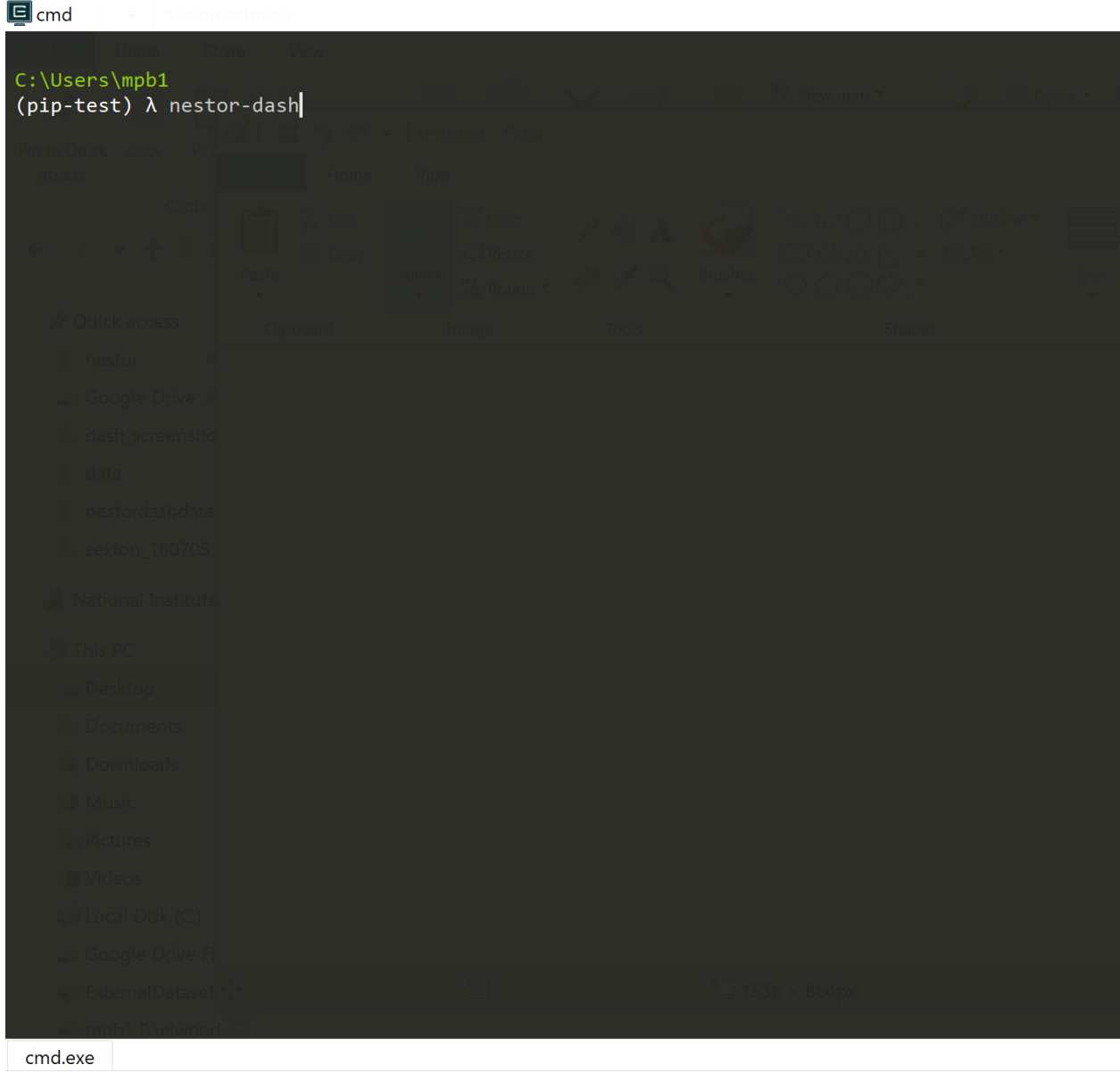

3. This starts up a server for the visualization. Note that the address of the server is output on the terminal window. In this case, it is seen on the last line as "http://127.0.0.1:5000/". Copy this address.

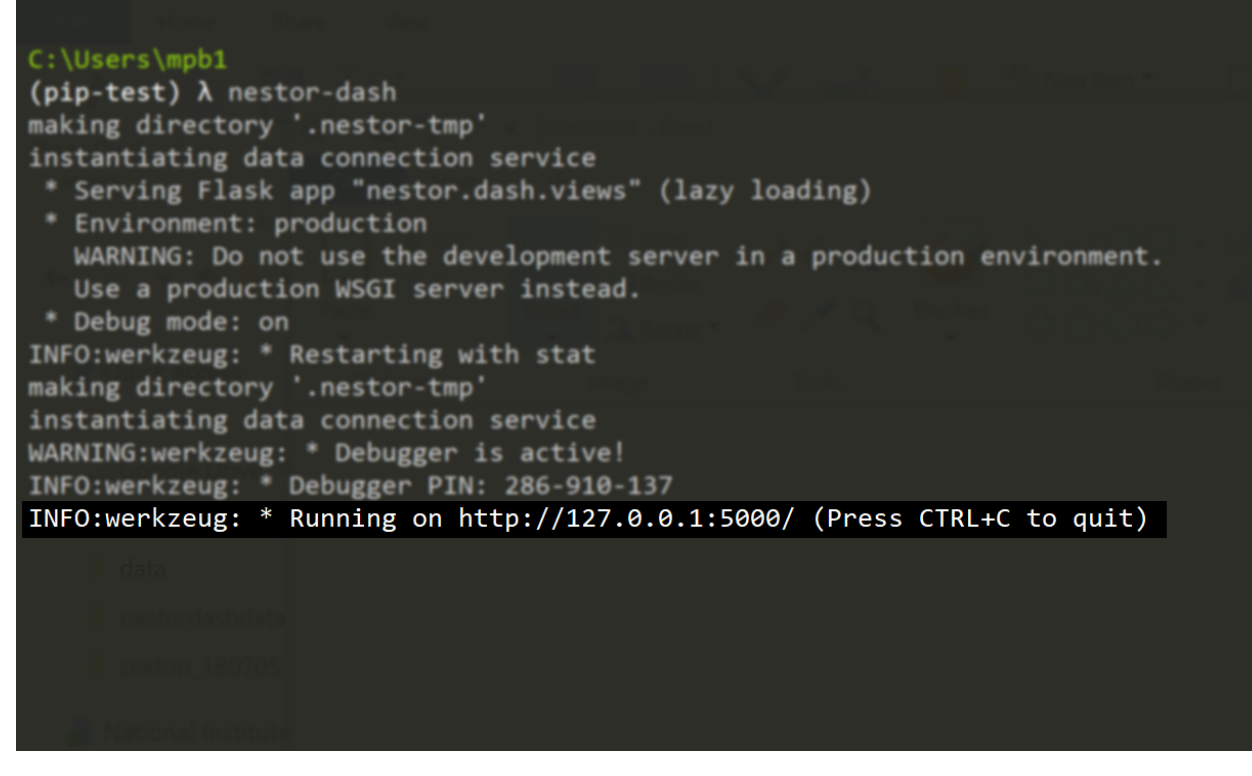

4. Open a web browser, and Paste the address from the previous step. The application called Nestor Visual Dashboard should start up and you will see the initial welcome screen.

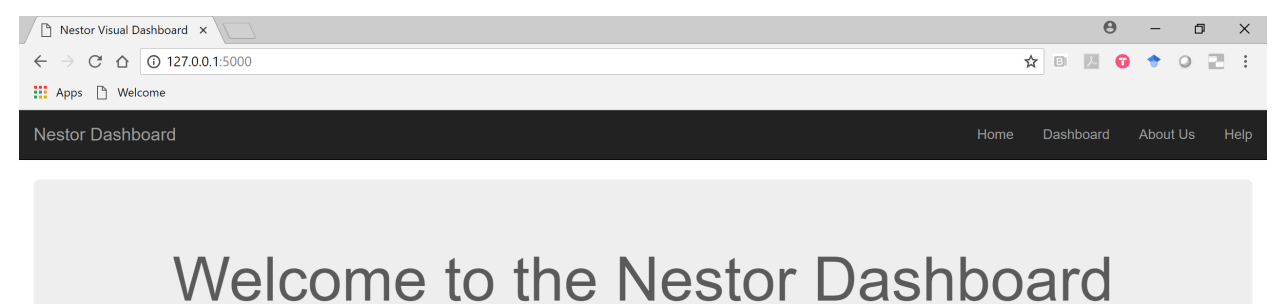

Here you will be able to visualize the data that you extracted

from your maintenance logs using our Nestor Tagging App.

Upload File

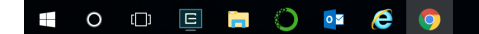

E cmd - nestor-dash

# **2.5.2 Uploading Data Files**

Note: For the current version of the dashboard, visualization is limited to datasets containing "Machine Name" and "Maintenance Technician" entries. Ensure these have been labeled for export in the tagging tool!

1. To immediately start visualizing your data, you need to upload a .csv or .h5 file that was output from the NIST Nestor Tagging Tool. To do so, click on the Upload File button. This brings up the page to upload a .csv or .h5 file. Click on Choose File and select a file. In this case, the file *MWOs\_anon.h5* is selected.

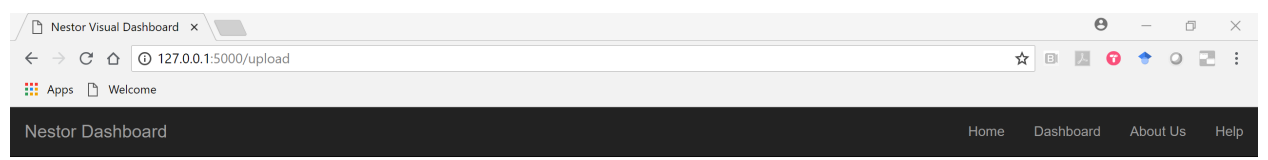

# Upload a .csv or a .h5 file

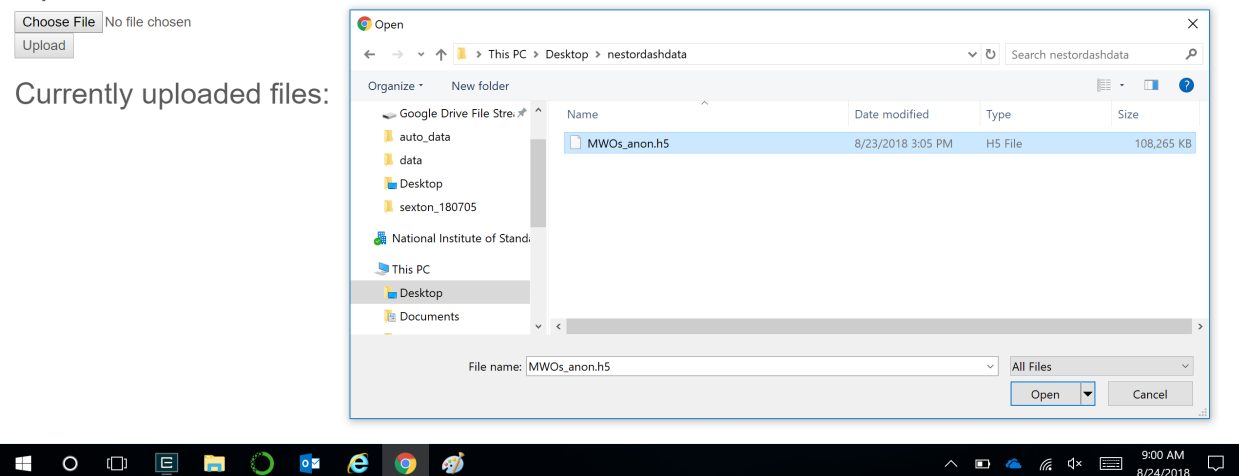

After the upload is complete, the Dashboard shows the list of currently uploaded files.

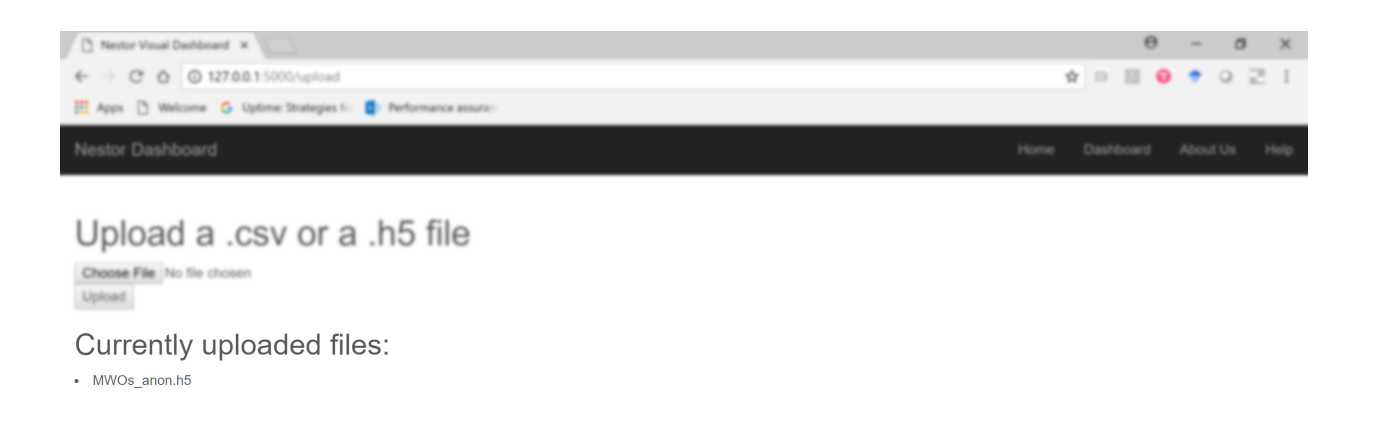

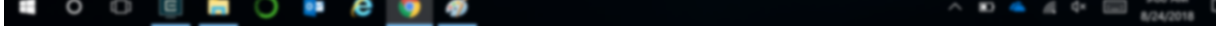

# **2.5.3 Viewing Visualizations on Nestor Dashboard**

1. Now click on Nestor Dashboard at the top left corner. It brings up the overview page for all visualizations. Currently, there are 3 types incorporated. These are, - Bar Graph - Node-Link Diagram - Flow Diagram

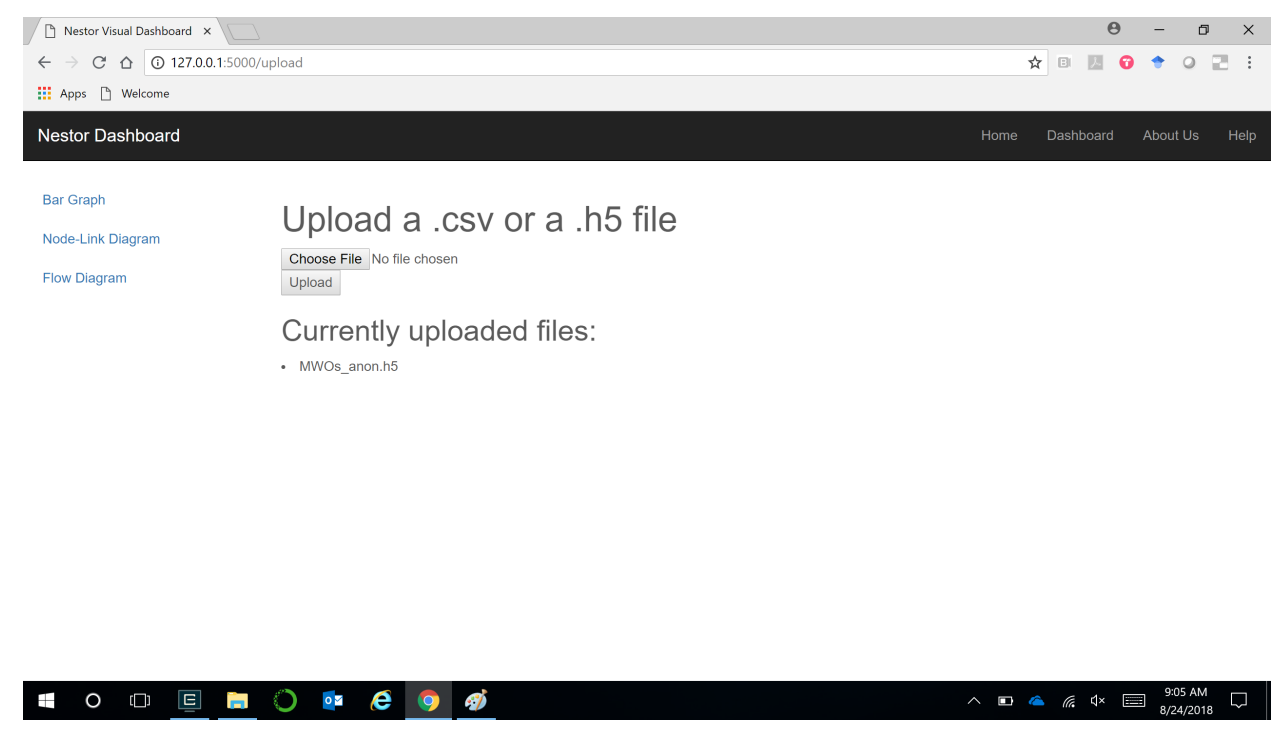

2. Bar Chart: This helps to quickly visualize the relative counts of various factors. For example, in this dataset, the various *Solutions* (S), *Problems* (P) and *Items* (I) can be seen for *Machines*. It is seen here that for the

machine *B2*, *replaced* is the most frequent solution and *alarm* is the most frequent problem. Similarly, *turret* is the major item of concern.

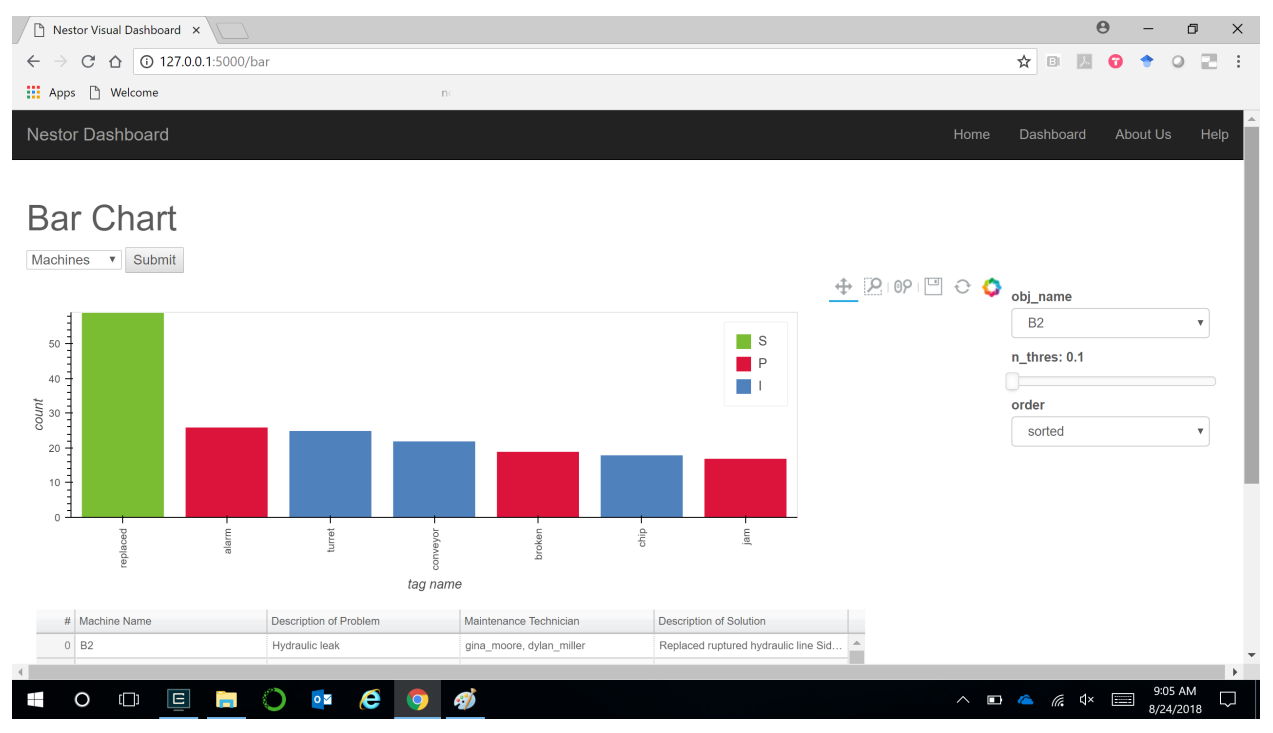

To derive insights about other machines, click on the drop-down on the right side.

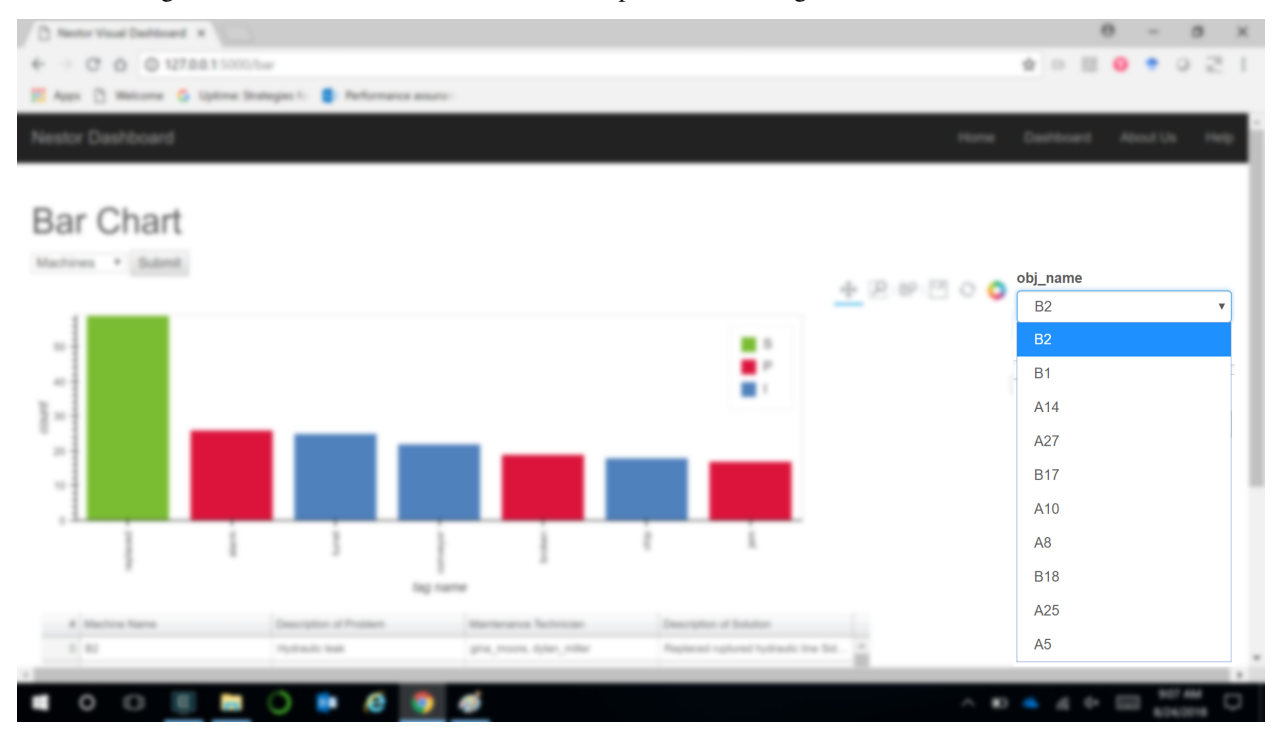

Also, you can vary the amount of data being displayed by changing the *n\_thres* slider.

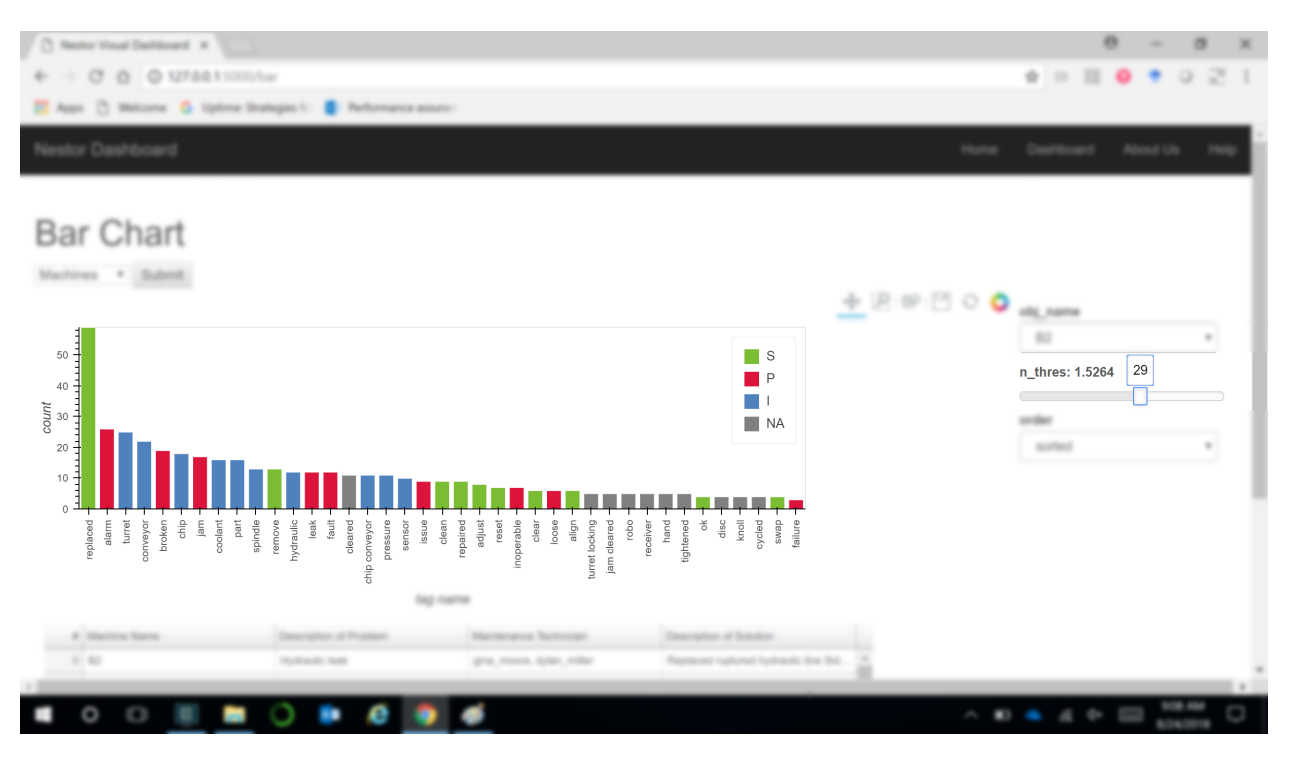

Instead of viewing all Solutions, Problems and Items in a *sorted* manner, it is also possible to group them individually.

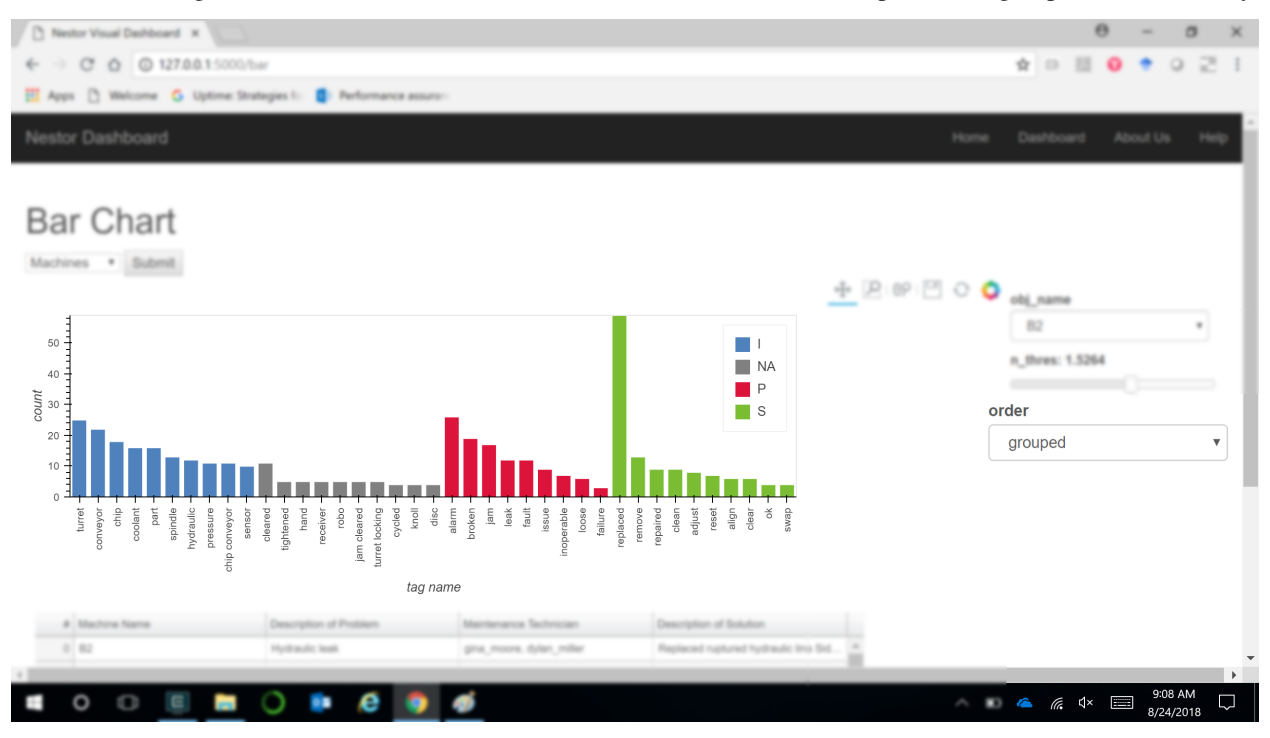

It is also possible to view the bar chart for various technicians instead of machines by using the dropdown.

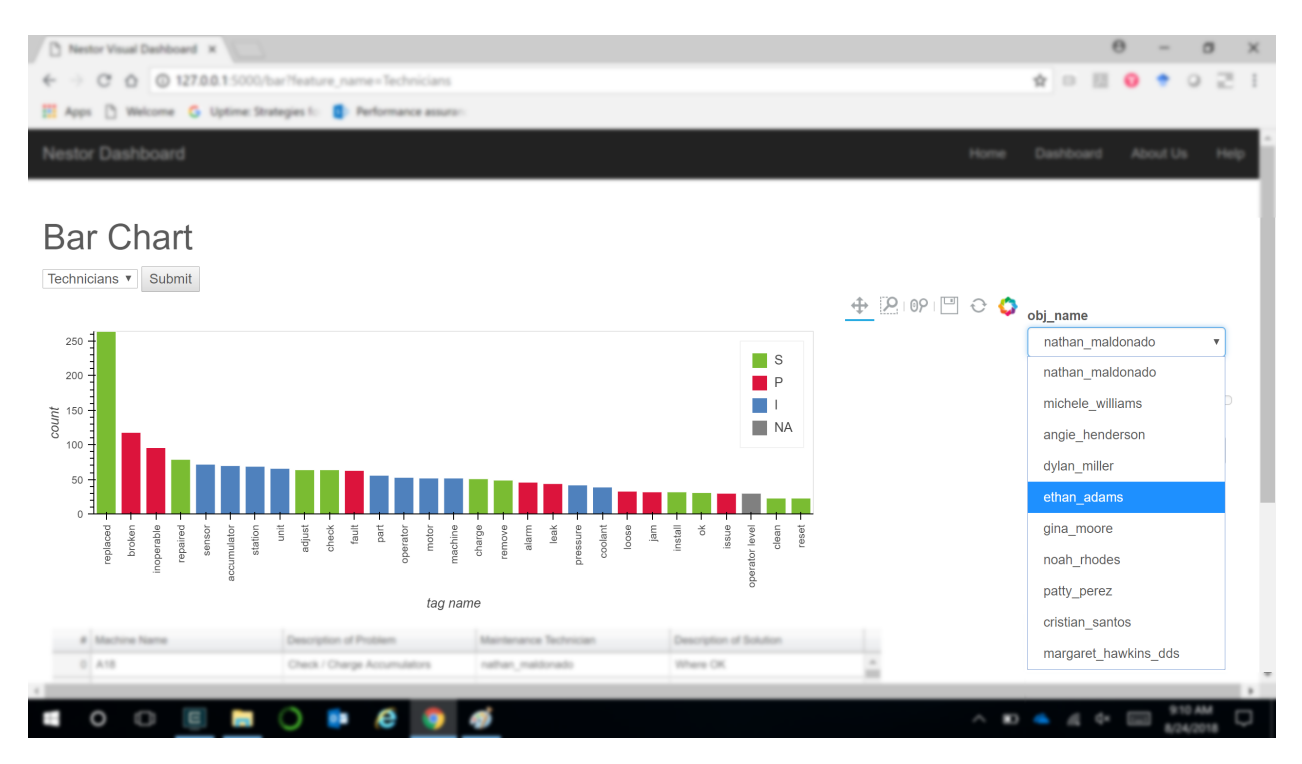

The raw data that these visualizations derive from, are also available.

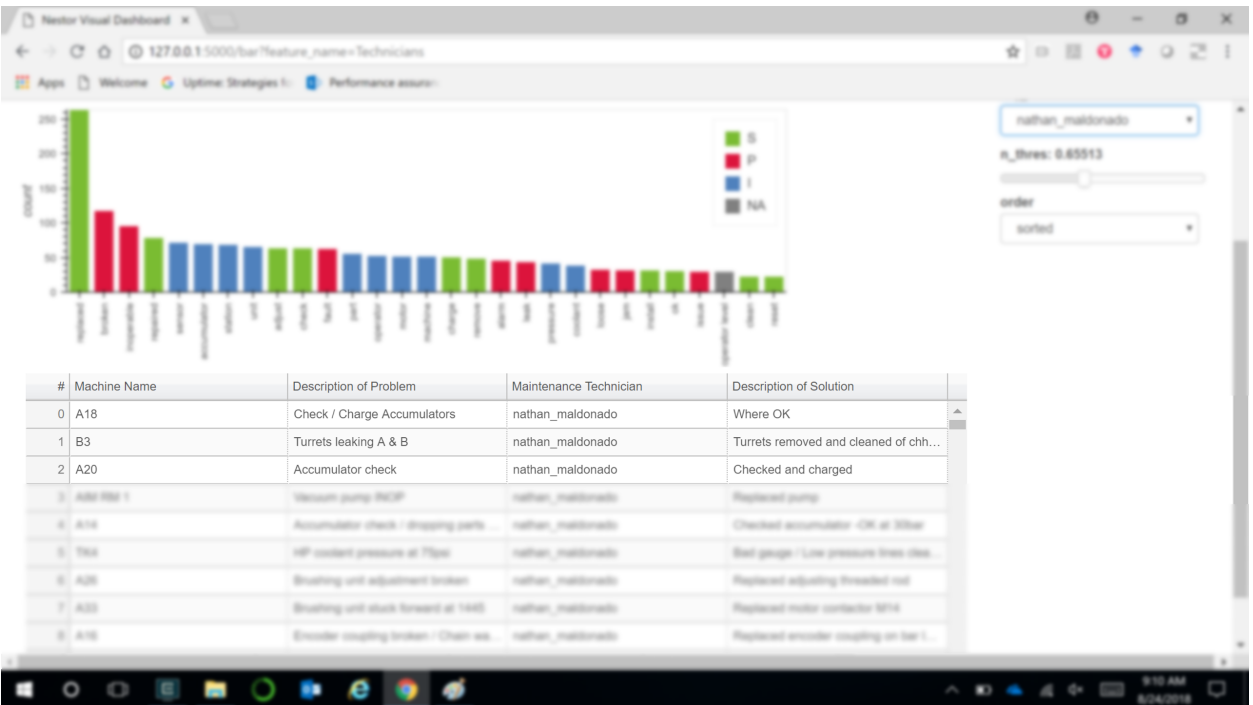

3. Node-Link Diagram: The second type of visualization is the Node-Link diagram. It helps show the connections and the strength of the connections between various items, problems and solutions, as a Graph.

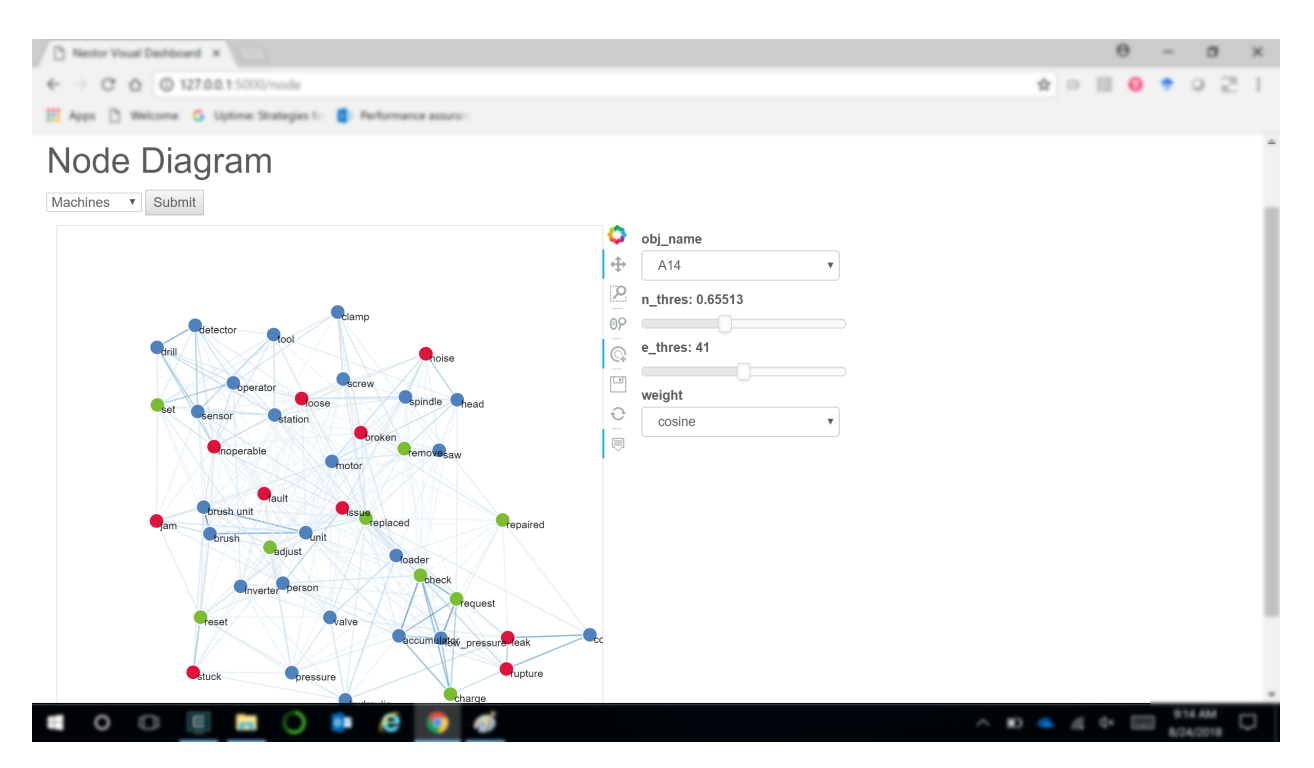

As with the other visualizations, it is easy to switch between Technicians, Machines, and control the thresholds for visualization. There are values that can be controlled for both the nodes themselves and the strengths of the links between them.

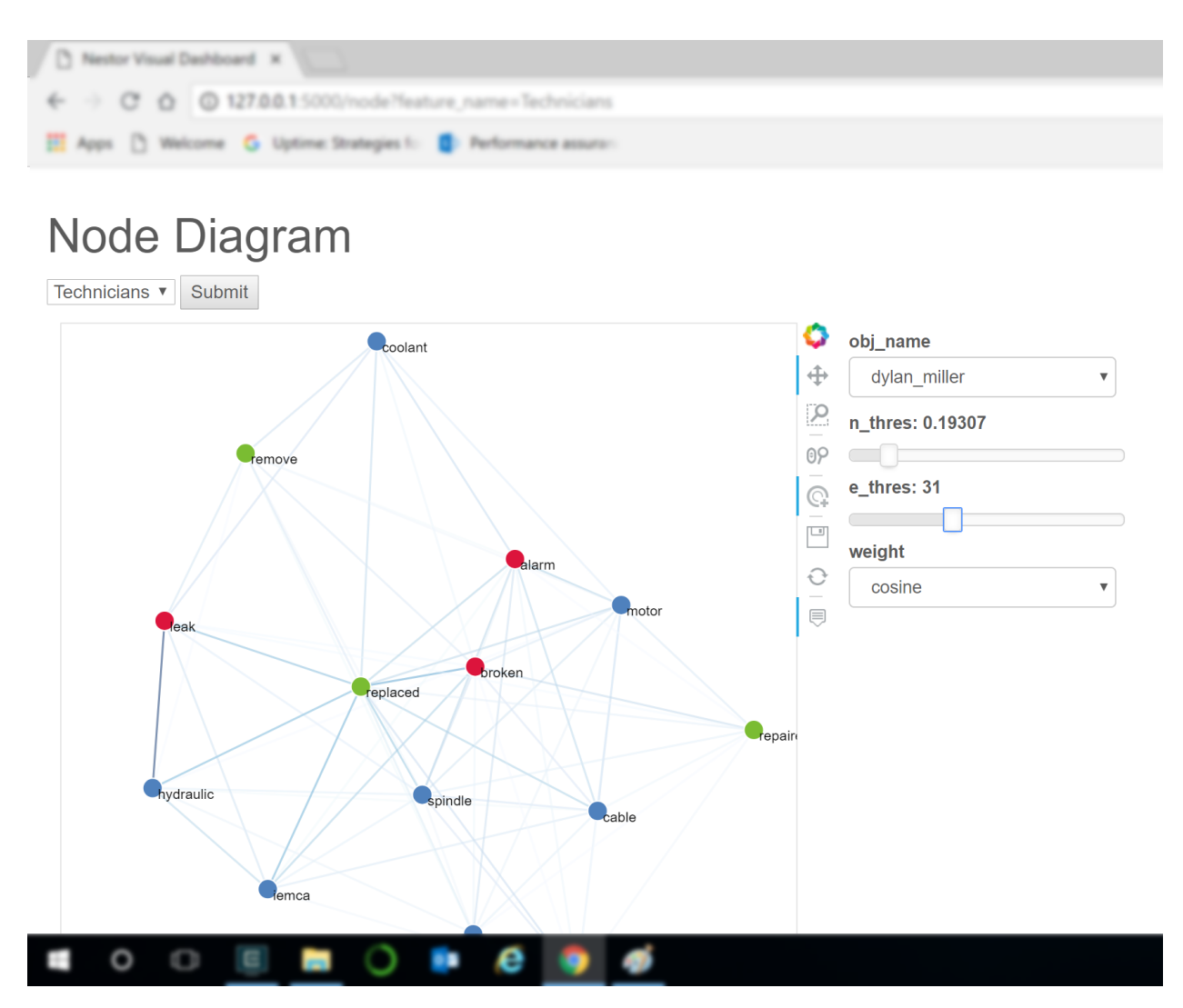

4. Flow Diagram: The Sankey Flow Diagram is another kind of visualization that helps to see the category-wise connections. Simultaneously, it is also possible to see the severity of the category itself, such as a solution action or the item involved. The strength of the relations are proportional to the width of the line connecting the entities at either end.

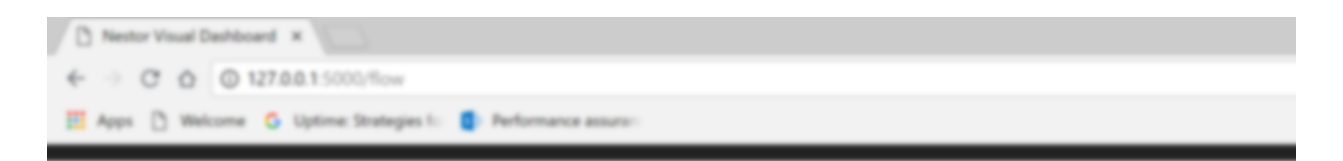

# **Flow Diagram**

Machines **v** Submit

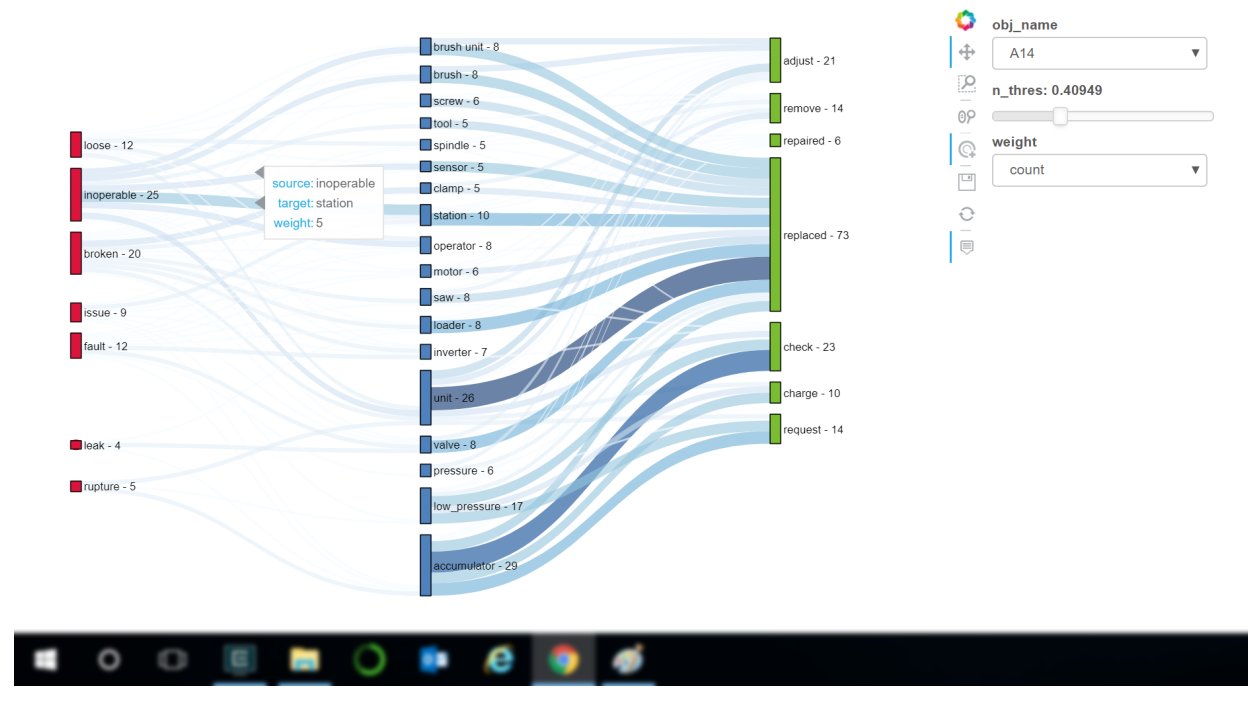

The weighting methods for the flow diagram can be varied between *cosine* and *count* based weights.

# Flow Diagram

Technicians  $\overline{\mathbf{v}}$  Submit

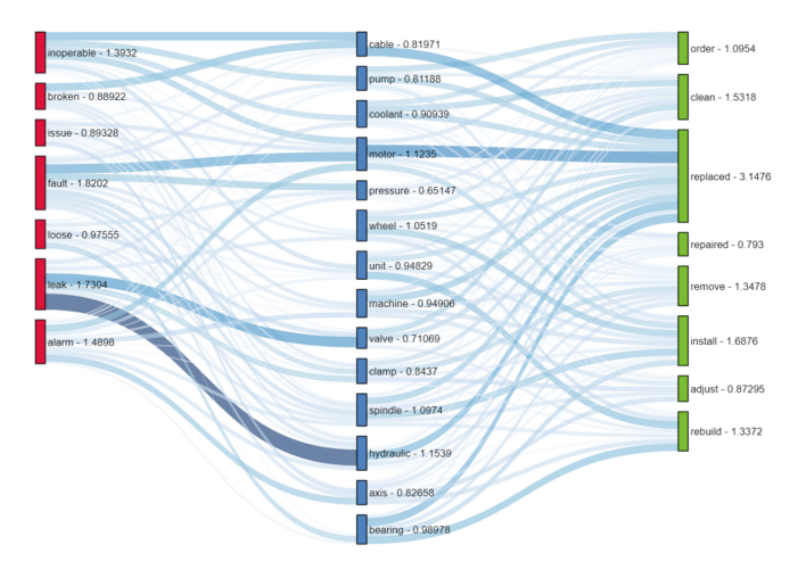

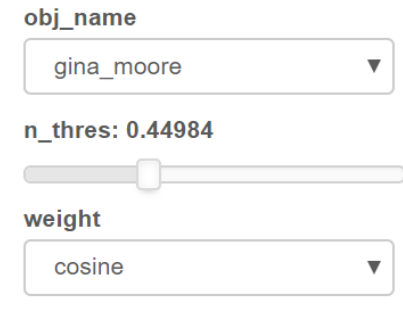

# Flow Diagram

Technicians  $\overline{\mathbf{v}}$  Submit

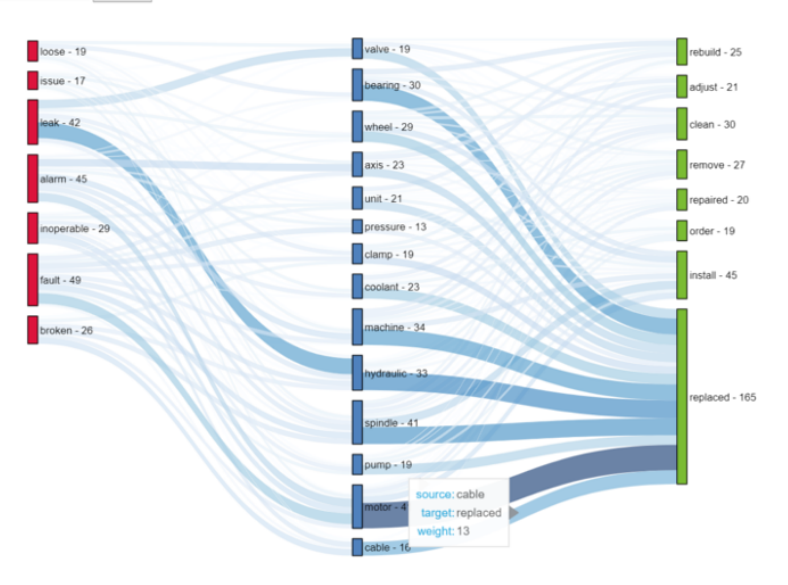

# obj\_name gina\_moore  $\overline{\mathbf{v}}$ n\_thres: 0.44984  $\subset$ weight count  $\overline{\mathbf{v}}$

### **CHAPTER**

# **THREE**

# **EXAMPLES**

# <span id="page-26-1"></span><span id="page-26-0"></span>**3.1 Showcase**

Key features of the nestor toolkit, illustrated.

*in progress*

# <span id="page-26-2"></span>**3.2 Case Studies**

Longer-form, more complete examples of analysis completed for specific datasets.

# **3.2.1 Manufacturing Maintenance Case Study**

Say we have a large amount of historical maintenance work-order (MWO) data stored up, but we don't quite know what to do with it yet. This case study will walk through the initial parsing of the MWO natural-language data from the technicians, to some preliminary analysis of machines, and finally visualization of potential failure modes maintenance request types. Hopefully it will give you a good idea of how Nestor can assist you in analyzing the rich, existing data in your MWO's, and how easy it can be to correlate it to other fields you might be recording.

The primary workflow for Nestor in this case study (when used as a python library) is:

- 1. Import data, determining
	- what columns contain useful (well-defined) categories
	- what columns contain natural language to be tagged with the Nestor UI
	- what columns could be used for date-stamping/time-series analysis
- 2. Perform any cleaning necessary on categorical and time-series data.
	- This is not necessarily within the scope of Nestor, but:
	- Python+Pandas makes it fairly straight forward
	- and compatible with the Nestor output tags!
- 3. Tag natural language data using Nestor/NestorUI
	- Nestor can give you initial statistics about your data, immediately, but:
	- Nestor is built as a *human-in-the-loop* tool, meaning that
	- you will be a crucial part of the process, and Nestor makes implementing your annotation lightning-fast.
- 4. Import the tags created by Nestor, and perform analyses
- Nestor UI is designed to create a vocabulary file, quickly mapping discovered concepts to clean *tags*.
- we've also built several tools to help you perform initial analyses on the tags (with more to come!)

We'll start by loading up some common packages and setting our plotting style (for consistency):

```
[1]: from pathlib import Path
    import numpy as np
    import pandas as pd
    import seaborn as sns
    import matplotlib.pyplot as plt
    %matplotlib inline
    /home/tbsexton/anaconda3/lib/python3.6/importlib/_bootstrap.py:219: RuntimeWarning:
     ˓→numpy.dtype size changed, may indicate binary incompatibility. Expected 96, got 88
      return f(*args, **kwds)
    /home/tbsexton/anaconda3/lib/python3.6/importlib/_bootstrap.py:219: RuntimeWarning:
     ˓→numpy.dtype size changed, may indicate binary incompatibility. Expected 96, got 88
      return f(*args, **kwds)
[2]: def set_style():
```

```
# This sets reasonable defaults for font size for a figure that will go in a paper
   sns.set_context("paper")
    # Set the font to be serif, rather than sans
   sns.set(font='serif')
    # Make the background white, and specify the specific font family
    sns.set_style("white", {
        "font.family": "serif",
        "font.serif": ["Times", "Palatino", "serif"]
    })
set_style()
```
For the interactive plots we'll need Holoviews, with the Bokeh backend:

#### **Data Preparation**

#### **Import Data**

Nestor will be parsing through the NLP data soon, but first we need to determine what else might be useful for us. In this case study, we'll be using the recorded machine number, the date the MWO was recieved, technician names, and of course, the written descriptions left by our technicians.

In this particular case, we'll be focusing primarily on the (anonymized) machine types A and B.

```
[3]: data_dir = Path('../..')/'data'/'sme_data'
    df = pd.read_csv(data_dir/'MWOs_anon.csv')
    df.date_received = pd.to_datetime(df.date_received)
    print(f'There are {df.shape[0]} MWO\'s in this dataset')
    There are 3438 MWO's in this dataset
[4]: # example data:
    df.loc[df.mach.str.contains('A\d|B\d', na=False),
          ['mach', 'date_received', 'issue', 'info', 'tech']].head(10)
[4]: mach date_received issue \
```

```
0 A5 2015-01-14 No power
```

```
2 A18 2015-02-27 Check / Charge Accumulators
3 A23 2015-02-27 Hyd leak at saw atachment
4 A24 2015-02-27 CS1008 setup change over / from ARC1004
5 A27 2015-02-27 Gears on saw attachment tight and grinding per...
6 A33 2015-02-27 Check and charge Accumulators
7 A8 2015-02-27 St# 14 milling spindle repairs
8 B2 2015-02-27 Hydraulic leak
9 B3 2015-02-27 Turrets leaking A & B
10 B5 2015-02-27 Spindle carrier not indexing / Over Feed
                               info \
0 Replaced pin in pendant and powered machine -P...
2 Where OK
3 Replaced seal in saw attachment but still leak...
4 Completed / Threading unit rewired
5 Replaced saw attachment with rebuilt unit / Re...
6 Checked and charged
7 Reapired
8 Replaced ruptured hydraulic line Side B
9 Turrets removed and cleaned of chhips
10 NaN
                     tech
0 angie_henderson, michele_williams
2 nathan_maldonado
3 michele_williams
4 ethan_adams, michele_williams
5 michele_williams
6 cristian_santos
7 michele_williams
8 gina_moore, dylan_miller
9 nathan_maldonado
10 gina_moore, dylan_miller
```
#### **Starting Nestor**

The first thing we can do is collect, combine, and cleanse our NLP data, to get a better idea of what it looks like going into Nestor. To do this, let's import the main text mining module in Nestor, nestor.keyword, which helps us with keyword definition and extraction.

The NLPSelect object is a transformer in the style of scikit-learn, which will take in defined names for columns containing our original NLP data, and transform that data with it's .transform() method.

```
[5]: from nestor import keyword as kex
    # merge and cleanse NLP-containing columns of the data
    nlp_select = kex.NLPSelect(columns = ['issue', 'info'])
    raw_text = nlp_select.transform(df)
    /home/tbsexton/anaconda3/lib/python3.6/importlib/_bootstrap.py:219: RuntimeWarning:
    ˓→numpy.dtype size changed, may indicate binary incompatibility. Expected 96, got 88
      return f(*args, **kwds)
    /home/tbsexton/anaconda3/lib/python3.6/importlib/_bootstrap.py:219: RuntimeWarning:
     ˓→numpy.dtype size changed, may indicate binary incompatibility. Expected 96, got 88
      return f(*args, **kwds)
```
Let's see what the most common MWO's in our data look like, without the punctuation or filler-words to get in the way:

```
[6]: raw_text.value_counts()[:10]
```

```
[6]: base cleaning requested completed 15
  broken bar feeder chain repaired 14
  base needs to be cleaned completed 7
  broken feeder chain repaired 5
  chip conveyor jam cleared 5
  bar feeder chain broken repaired 5
  bar loader chain broken repaired 5
  base clean completed 3
  replace leaking dresser control valve replaced 3
  workzone light inop 3
  dtype: int64
```
Interesting. We see a number of repetitive base-cleaning requests being entered in identically, along with some requests to fix a broken chain on the bar-feeder. However, there's alarmingly verbatim repeats, and we see a lot of overlap even in the top 10 there. This is where Nestor comes in.

Similar to the above, we can make a TokenExtractor object that will perform statistical analysis on our corpus of MWO's, and return the concepts it deems "most important". There's a lot in here, but essentially we will get an output of the *most important concepts* (as tokens) in our data. We do this with the scikit-learn TfIdfVectorizer tool (which transforms our text into a bag-of-words vector model), along with some added features, like a method to score and rank individual concepts.

Let's see what tokens/concepts are most important:

```
[7]: textrm{ex} = kex. TokenExtractor()
   toks = tex.fit_transform(raw_text) # bag of words matrix.
   print('Token\t\tScore')
   for i in range(10):
      print(f'{tex.vocab_[i]:<8}\t{tex.scores_[i]:.2e}')
   Token Score
   replaced 1.86e-02
   broken 9.68e-03
   st 9.51e-03
   unit 8.41e-03
   inop 7.27e-03
   motor 7.21e-03
   spindle 7.17e-03
   leak 6.88e-03
   repaired 6.75e-03
   valve 6.74e-03
```
These are small scores, but they're normalized to add to 1:

```
[8]: tex.scores_.sum()
```

```
[8]: 1.0
```
Note that the current default is to limit the number of extracted concepts to the top 5000 (can be modified in the TokenExtractor kwargs, but in practice should be more than sufficient.

#### **Nestor UI and Tags**

```
[9]: vocab fname = data dir/'vocab.csv'
    vocab = kex.generate_vocabulary_df(tex, filename=vocab_fname)
    tags_df = kex.tag_extractor(tex, raw_text, vocab_df=vocab)
    attempting to initialize with pre-existing vocab
    intialized successfully!
    saved locally!
    intialized successfully!
    HBox(children=(IntProgress(value=0, description='Category Loop', max=6), HTML(value='
     ˓→')))
    HBox(children=(IntProgress(value=0, description='I token loop', max=149), HTML(value='
     ˓→')))
    HBox(children=(IntProgress(value=0, description='NA token loop', max=2835),
     \rightarrowHTML(value='')))
    HBox(children=(IntProgress(value=0, description='P token loop', max=26), HTML(value='
     ˓→')))
    HBox(children=(IntProgress(value=0, description='S token loop', max=27), HTML(value='
     \leftrightarrow')))
    HBox(children=(IntProgress(value=0, description='U token loop', max=86), HTML(value='
     ˓→')))
    HBox(children=(IntProgress(value=0, description='X token loop', max=4), HTML(value='
     ˓→')))
```

```
[10]: tags_read = kex._get_readable_tag_df(tags_df)
   tags_read.join(df[['issue', 'info', 'tech']]).head(4)
\begin{array}{ccc} & & \text{I} & & \text{NA} \end{array}0 machine, cable, pin, pendant mass possible, powered
   1 part repaired, tech, harness, smartscope
   2 accumulator
   3 hydraulic, saw, attachment, marcel_1 can reapirs, pending
         P S U X issue \setminus0 short replaced power No power
   1 broken order Smartscope harness broken
   2 check, charge, ok Check / Charge Accumulators
   3 leak replaced seal Hyd leak at saw atachment
                                    info \
   0 Replaced pin in pendant and powered machine -P...
   1 Parts ordered / Tech repaired
   2 Where OK
   3 Replaced seal in saw attachment but still leak...
                         tech
   0 angie_henderson, michele_williams
   1 gina_moore, tech
   2 nathan_maldonado
   3 michele_williams
```

```
[11]: # how many instances of each keyword class are there?
     print('named entities: ')
     print('I\tItem\nP\tProblem\nS\tSolution\nR\tRedundant')
     print('U\tUnknown\nX\tStop Word')
     print('tagged tokens: ', vocab[vocab.NE!=''].NE.notna().sum())
     print('total tags: ', vocab.groupby("NE").nunique().alias.sum())
     vocab.groupby("NE").nunique()
     named entities:
     I Item
     P Problem
     S Solution
     R Redundant
     U Unknown
     X Stop Word
     tagged tokens: 518
     total tags: 294
[11]: NE alias notes score
     NE
         1 2 1 2485
     I 1 149 8 280
     P 1 26 1 63
     S 1 27 1 57
     U 1 86 6 113
     X 1 4 1 4
[12]: # tag-completeness of work-orders?
     tag_pct, tag_comp, tag_empt = kex.get_tag_completeness(tags_df)
     nbins = int(np.percentile(tags_df.sum(axis=1), 90))
     print(f'Docs have at most {nbins} tokens (90th percentile)')
     sns.distplot(tag_pct.dropna(), bins=nbins, kde_kws={'cut':0})
     plt.xlim(0.1, 1.0)
     plt.xlabel('precision (PPV)')
     Tag completeness: 0.72 +/- 0.19Complete Docs: 514, or 14.95%
     Empty Docs: 20, or 0.58%
     Docs have at most 13 tokens (90th percentile)
     /home/tbsexton/anaconda3/lib/python3.6/site-packages/scipy/stats/stats.py:1713:
     ˓→FutureWarning: Using a non-tuple sequence for multidimensional indexing is
     →deprecated; use `arr[tuple(seq)]` instead of `arr[seq]`. In the future this will be.
     →interpreted as an array index, `arr[np.array(seq)]`, which will result either in an
     ˓→error or a different result.
      return np.add.reduce(sorted[indexer] * weights, axis=axis) / sumval
[12]: Text(0.5,0,'precision (PPV)')
```
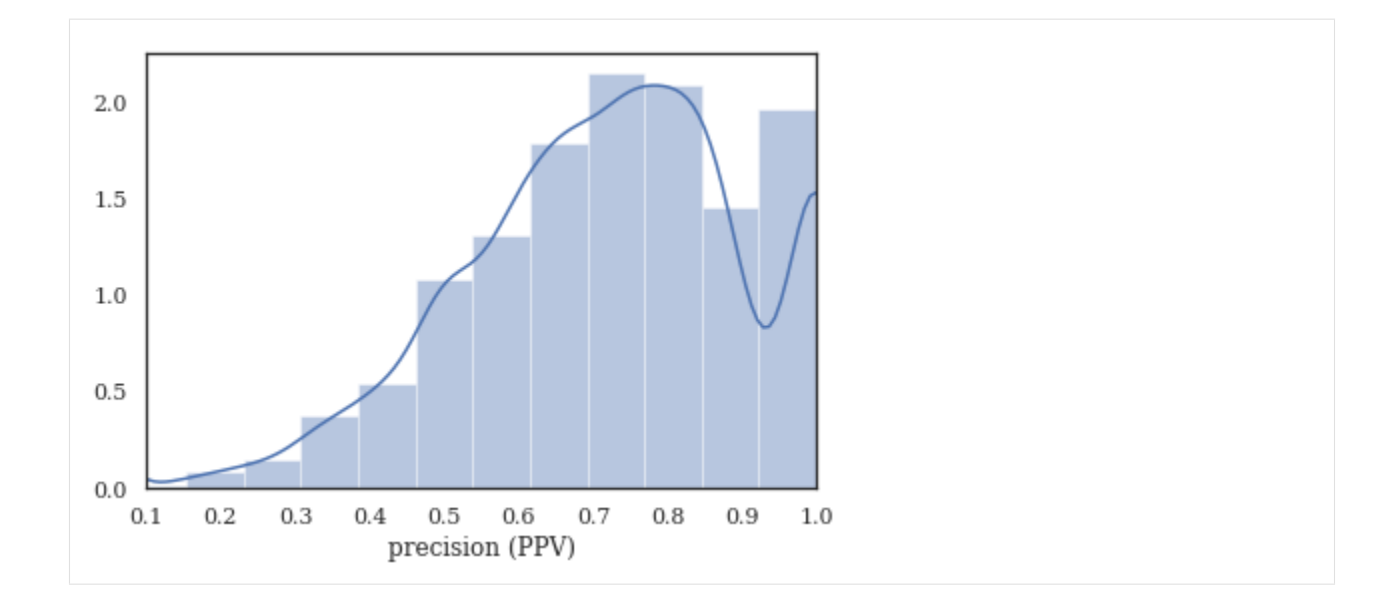

#### **Context Expansion (simplified)**

Nestor now has a convenience function for generating 1- and 2-gram tokens, and extracting "good" tags from your MWO's once given the 1- and 2-gram vocabulary files generated by the nestor-gui application. This makes our life easier, though the functionality is planned to be deprecated and replaced by a more robust pipelining tool fashined after the Scikit-Learn Pipeline model.

```
[13]: vocab = pd.read_csv(vocab_fname, index_col=0)
     vocab2 = pd.read_csv(data_dir/'2g_vocab.csv', index_col=0)
     tag_df, tag_relation, NA_df = kex.ngram_keyword_pipe(raw_text, vocab, vocab2)
     calculating the extracted tags and statistics...
      ONE GRAMS...
     intialized successfully!
     HBox(children=(IntProgress(value=0, description='Category Loop', max=6), HTML(value='
      ˓→')))
     HBox(children=(IntProgress(value=0, description='I token loop', max=149), HTML(value='
      ˓→')))
     HBox(children=(IntProgress(value=0, description='NA token loop', max=2835),
      \rightarrowHTML(value='')))
     HBox(children=(IntProgress(value=0, description='P token loop', max=26), HTML(value='
      ˓→')))
     HBox(children=(IntProgress(value=0, description='S token loop', max=27), HTML(value='
      \leftrightarrow')))
     HBox(children=(IntProgress(value=0, description='U token loop', max=86), HTML(value='
      ˓→')))
     HBox(children=(IntProgress(value=0, description='X token loop', max=4), HTML(value='
      ˓→')))
     found bug! None
                                                                                 (continues on next page)
```

```
TWO GRAMS...
intialized successfully!
HBox(children=(IntProgress(value=0, description='Category Loop', max=8), HTML(value='
˓→')))
HBox(children=(IntProgress(value=0, description='I token loop', max=625), HTML(value='
˓→')))
HBox(children=(IntProgress(value=0, description='NA token loop', max=1833),
˓→HTML(value='')))
HBox(children=(IntProgress(value=0, description='P token loop', max=28), HTML(value='
˓→')))
HBox(children=(IntProgress(value=0, description='P I token loop', max=408),
\rightarrowHTML(value='')))
HBox(children=(IntProgress(value=0, description='S token loop', max=26), HTML(value='
˓→')))
HBox(children=(IntProgress(value=0, description='S I token loop', max=427),
˓→HTML(value='')))
HBox(children=(IntProgress(value=0, description='U token loop', max=1466), HTML(value=
\leftrightarrow'')))
HBox(children=(IntProgress(value=0, description='X token loop', max=187), HTML(value='
˓→')))
```
We can also get a version of the tags that is human-readable, much like the tool in nestor-gui. Though less useful for plotting/data-analysis, this is great for a sanity check, or for users that prefer visual tools like Excel.

```
[14]: all_tags = pd.concat([tag_df, tag_relation])
     tags_read = kex._get_readable_tag_df(all_tags)
     tags_read.head(10)
```
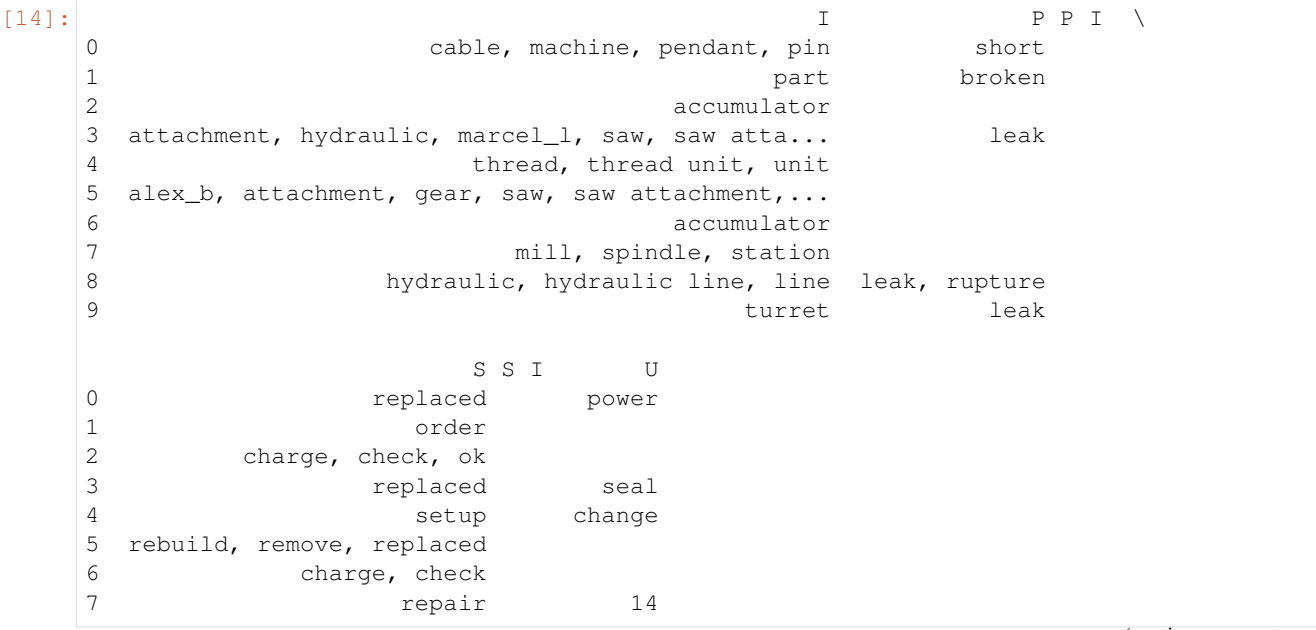

```
8 replaced
9 clean, remove
```
#### **Measuring Machine Performance**

The first thing we might want to do is determine which assets are problematic. Nestor outputs tags, which need to be matched to other "things of interest," whether that's technicians, assets, time-stamps, etc. Obviously not every dataset will have every type of data, so not all of these analyses will be possible in every case (a good overview of what key performance indicators are possible with what data-type can be found [here\)](https://www.nist.gov/publications/developing-maintenance-key-performance-indicators-maintenance-work-order-data).

Since we have dates and assets associated with each MWO, let's try to estimate the failure inter-arrival times for machines by type and ID.

#### **Failure Inter-arrival Times, by Machine**

Ordered by total occurences (i.e. "distribution certainty")

- Time between occurences of broken tag.
- low  $\rightarrow$  bad
- e.g. A34, B19, and A14 all seem rather low

What could be the central problems with these machines? While we're at it, let's use the wonderful library [Lifelines](https://lifelines.readthedocs.io/en/latest/) to calculate the Survival functions of our different machine types. We can again use tags to approximate relevant data we otherwise would not have had: censoring of observations is not obvious, but we can guess that replacements (without broken) generally indicate a machine was swapped before full breakdown/end-of-life.

```
[18]: import warnings
      warnings.simplefilter(action='ignore')
      # make sure Pandas knows our column is a proper Datetime.
      idx_col = pd.DatetimeIndex(df.date_received)
      # match the A and B machines, checking if they were "broken"
      h\_or\_i = (df.mach
          .str
          .match(r'<sup>^</sup>[AB][0-9]\star$')
          .fillna(False)
      )
      is\_broken = (tag\_df.P['broken']>0)cond = h_or_i & is_broke
      sample_tag = tag_df.loc[cond,tag_df.loc[cond].sum()>1]
      sample_tag.columns = (sample_tag
          .columns
          .droplevel(0)
      \lambda# Add tags back to original data
      sample_tag = pd.concat([sample_tag, df.mach[cond]], axis=1)
      sample_tag['date'] = idx_col[cond]
      sample_tag.loc[:,'mach_type'] = sample_tag.mach.str[0]
      # Time between failure, BY MACHINE, for entire dataset.
```

```
sample_tag['tbf'] = (sample_tag
    .sort_values(['mach','date'])
    .groupby('mach')['date']
    .diff()
)
sample_tag.loc[:,'tbf'] = sample_tag.tbf/pd.Timedelta(days=1) # normalize time to
\rightarrowdays
# keep relevant data
samps = sample_tag[['mach_type', 'tbf', 'mach']].dropna()
order = (samps
   .mach
   .value_counts()
   .index
) # from most to least no. of examples
# Box-and-whisker plot for TBF
import matplotlib.gridspec as gridspec
# plt.figure(figsize=(5,10))
fig = plt.figure(tight\_layout=True, figsize=(12,8))gs = gridspec.GridSpec(2, 2)
ax1 = fig.add\_subplot(gs[:,0])sns.boxplot(data=samps, y='mach', x='tbf',
            hue='mach_type', orient='h',
           order=order[:20], notch=False,
           ax = ax1plt.xlabel('days');
plt.title('Time Between Failure ("broken")')
ax1.set(xlim=(0,250));
sns.despine(ax=ax1, left=True, trim=True)
#### Lifelines Survival Analysis ####
from lifelines import WeibullFitter, ExponentialFitter, KaplanMeierFitter
def mask_to_ETraw(df_clean, mask, fill_null=1.):
    """Need to make Events and Times for lifelines model
    \bar{n} \bar{n} \bar{n}filter_df = df_clean.loc[mask]
   g = filter_df.sort_values('date_received').groupby('mach')
   T = q['date received'].transform(pd.Series.diff)/pd.Timedelta(days=1)
    # assume censored when parts replaced (changeout)
   E = (~(tag_df.S['replaced']>0)).astype(int)[mask]
   T<sup>defined = (T>0.) & T. notna()</sup>
   return T[T_defined], E[T_defined]
ax3 = fig.add\_subplot(gs[-1,-1])ax2 = fig.add\_subplot(qs[0, -1], sharex=ax3)T, E = mask_to_ETraw(df, cond)kmf = KaplanMeierFitter()
kmf.fit(T, event_observed=E, label='Machine K-M')
kmf.plot(show censors=True, censor styles={'marker':'|'}, ax=ax2, color='xkcd:gray')
ax2.set(xlim=(0,250), ylabel=r'$S(t)$', title='Kaplan-Meier Survival Function');
sns.despine(ax=ax2, bottom=True, trim=True)
```
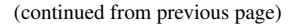

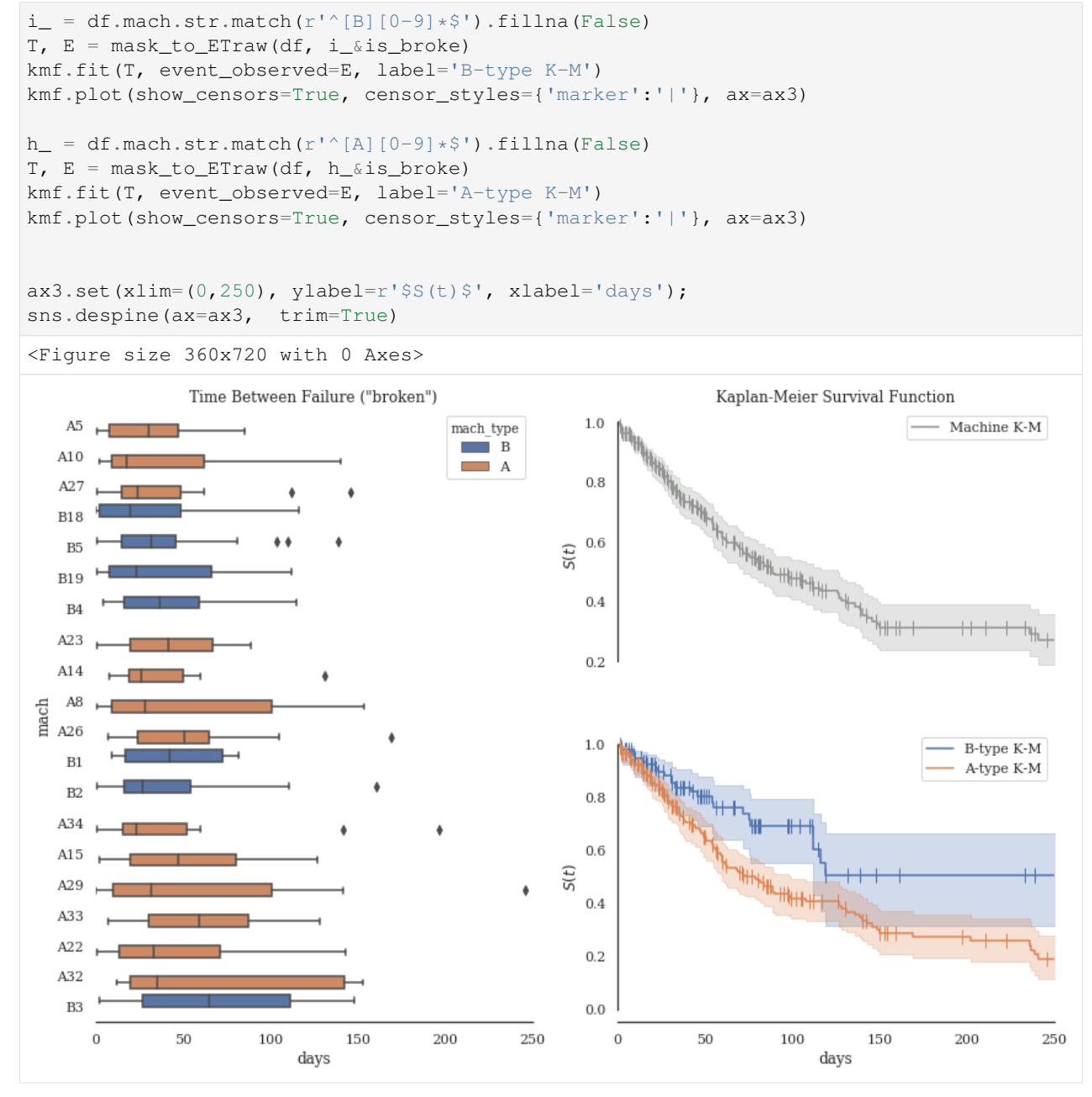

Markers (1) indicate a *censored* observation, interpreted as a maintenance event with no replacements (no 'replaced' tag occurrence).

- where "problems" aren't listed, issue is generally routine maintenance.
- Assumption: Problem and Solution tags are almost entirely independent sets.
- We get a precise list of what *isn't* known for free. . . the "Unknowns".

## **Top Tag occurences, by Machine**

Now that we've narrowed our focus, we can start to figure out 1. what is happening most often for each machine 2. what things are correlated when the happen 3. what the "flow" of diagnosis- $\ge$ solution is for the machines.

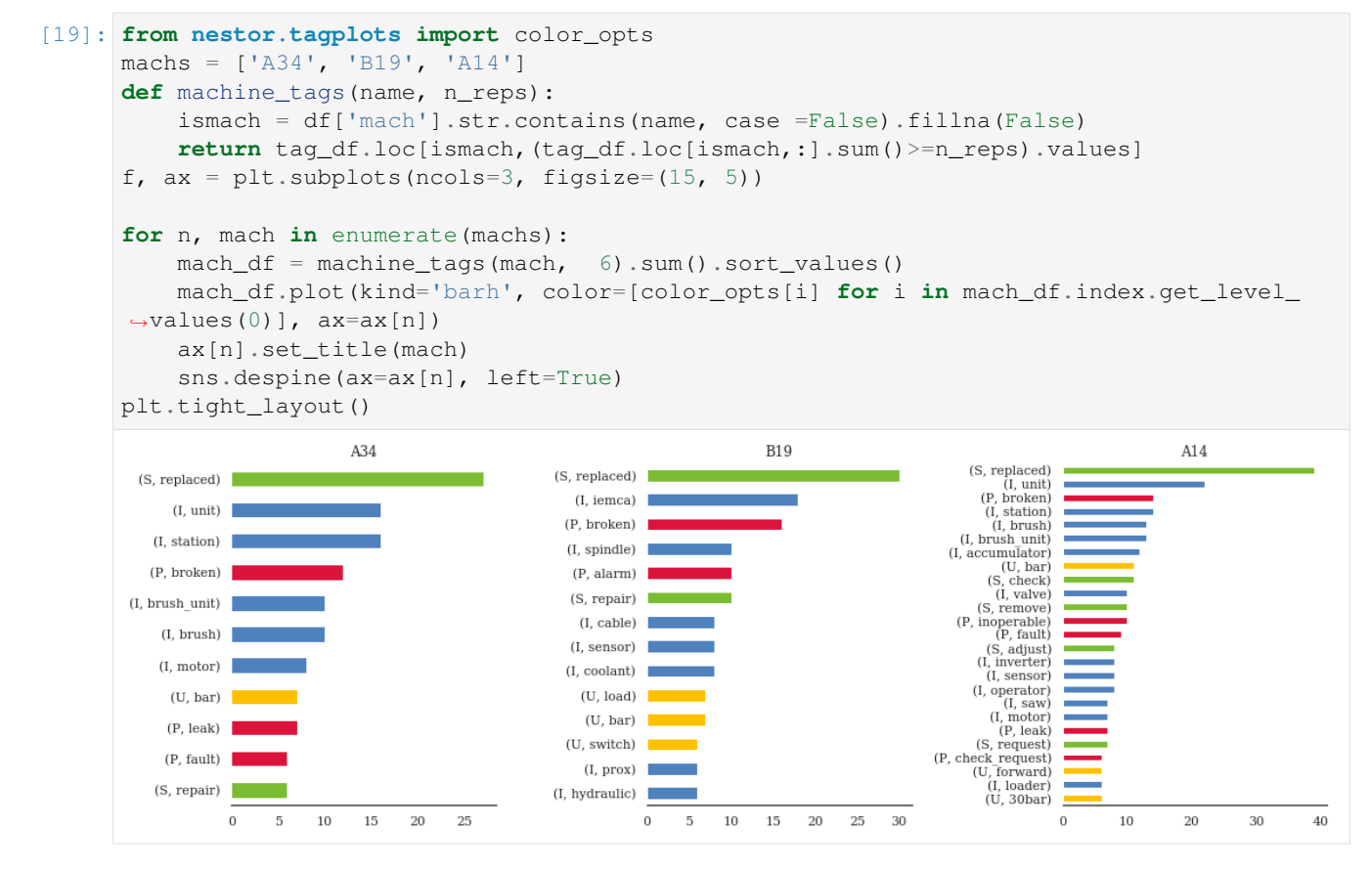

- A34 issues with motor, unit, brush
- B19 alarms and/or sensors, potentially coolant-related
- A14 wide array of issues, including operator (!?)

```
[18]: import holoviews as hv
```

```
hv.extension('bokeh')
%opts Graph [width=600 height=400]
```
Data type cannot be displayed: application/javascript, application/vnd.holoviews\_load.v0+json

Data type cannot be displayed: application/javascript, application/vnd.holoviews\_load.v0+json

```
[37]: %%output size=150 backend='bokeh' filename='machs'
     %%opts Graph (edge_line_width=1.5, edge_alpha=.3)
     %%opts Overlay [width=400 legend_position='top_right' show_legend=True] Layout_
      ˓→[tabs=True]
     from nestor.tagplots import tag_relation_net
```

```
import networkx as nx
     kws = \{'pct_thres':50,
         'similarity':'cosine',
         'layout_kws':{'prog':'neatopusher'},
         'padding':dict(x=(-1.05, 1.05), y=(-1.05, 1.05)),}
     layout = hv.Layout([tag_relation_net(machine_tags("A34", 2), name='A34',**kws),
                         tag_relation_net(machine_tags("B19", 2), name='B19',**kws),
                        tag_relation_net(machine_tags("A14", 2), name='A14',**kws)
                        ])
     layout
[37]: : Layout
        .A34.I :Overlay
           .A34.I :Graph [source,target] (weight)
           .A34.II :Labels [x,y] (tag)
        .B19.I :Overlay
           .B19.I :Graph [source,target] (weight)
           .B19.II :Labels [x,y] (tag)
        .A14.I :Overlay
           .A14.I :Graph [source,target] (weight)
```
### **Measuring Technician Performance**

.A14.II :Labels [x,y] (tag)

```
[20]:
```

```
is_base_cleaner = df.tech.str.contains('margaret_hawkins_dds').fillna(False)
print('Margaret\'s Top MWO\'s')
df['issue'][is_base_cleaner].value_counts()
```
Margaret's Top MWO's

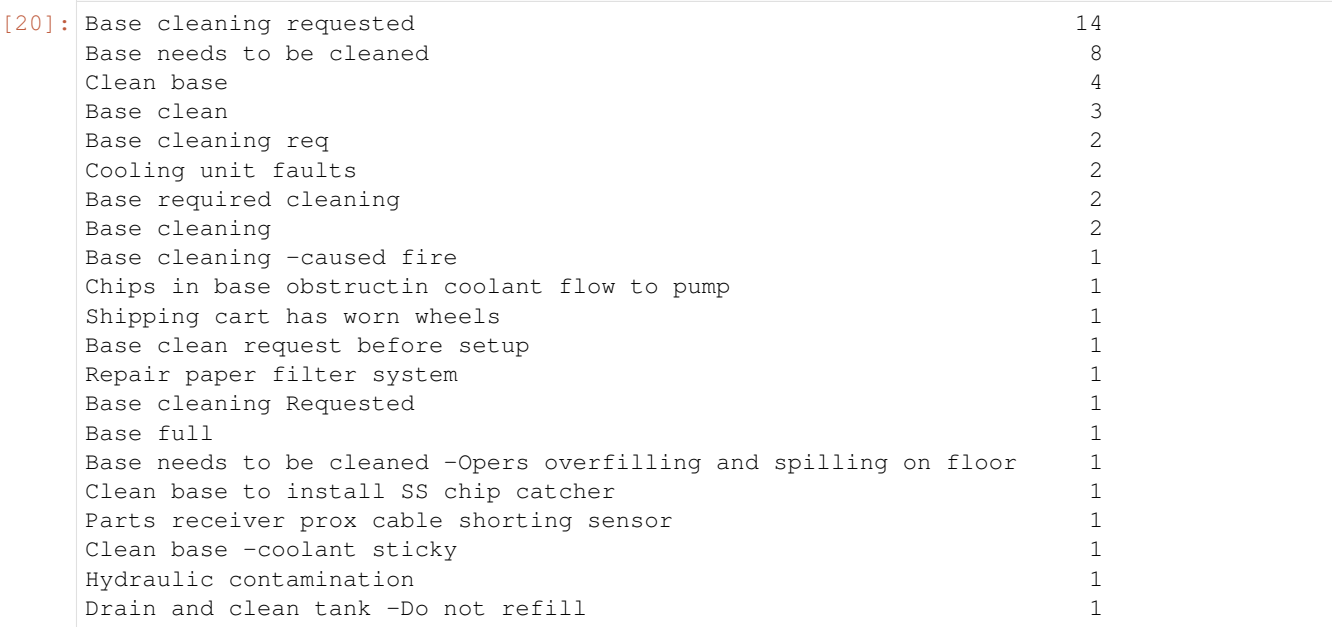

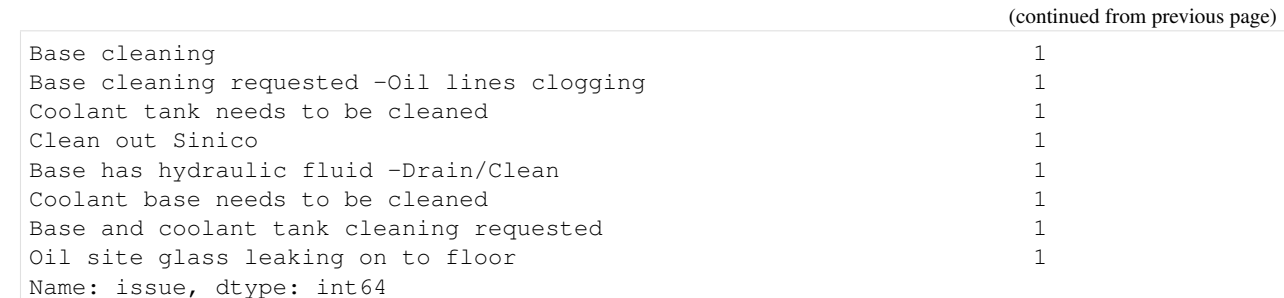

```
[21]: # df['Description'][df['Tech Full Name'].str.contains('Lyle Cookson').fillna(False)]
     def person_tags(name, n_reps):
      # techs = kex.token_to_alias(kex.NLPSelect().transform(df.tech.to_frame()), tech_
      \rightarrowdict)
         isguy = df.tech.str.contains(name).fillna(False)
```
**return** tag\_df.loc[isguy,(tag\_df.loc[isguy,:].sum()>=n\_reps).values]

```
people = ['margaret_hawkins_dds',
          'nathan_maldonado',
          'angie_henderson',
         ]
marg_df = person_tags(people[0], 5).sum().sort_values()
plt.figure(figsize=(5,5))
marg_df.plot(kind='barh', color=[color_opts[i] for i in marg_df.index.get_level_
```
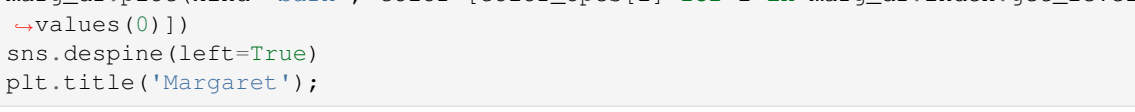

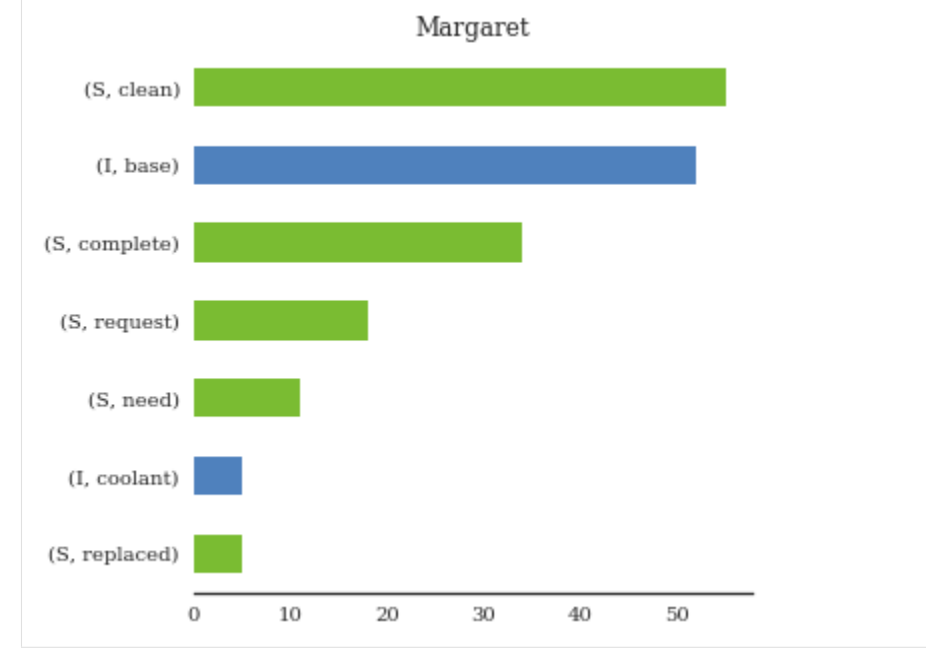

Threshold to tags happening >=5x - we can quickly gauge the number of Margaret's *total* "base cleanings" as 45-50 - Say we want to compare with other, more "typical" technicians...

→ *small problem*. . .

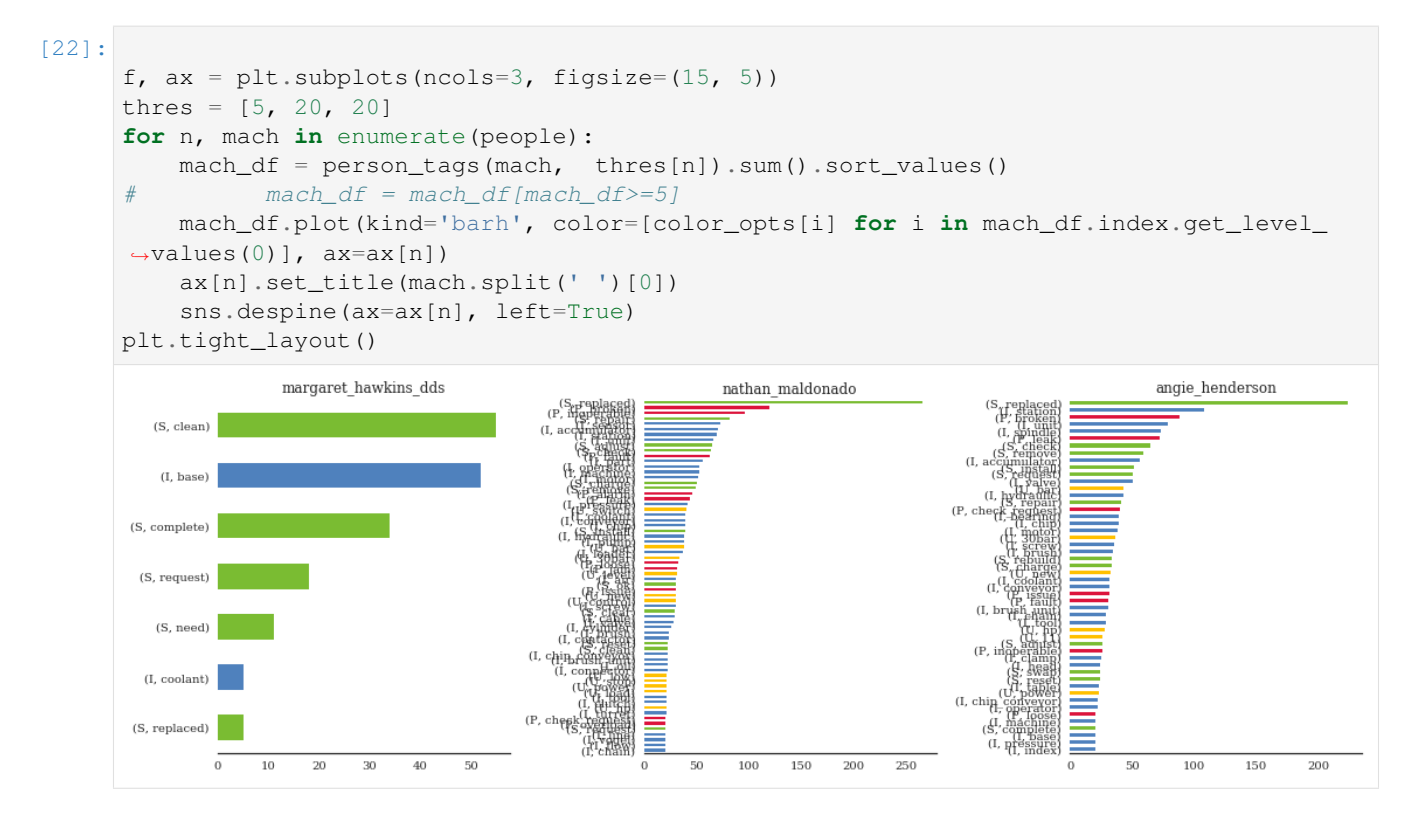

That's very difficult to read. We could go back to our node-link, but because there is some *directionality* in how the technician addresses an MWO; namely, Problems+Items –> Solutions+Items. We can again approximate the trends that reflect this idea with tags, this time using a Sankey (or Alluvial) Diagram.

```
[23]: %%output size=80 backend='bokeh' filename='techs'
     %%opts Graph (edge_line_width=1.5, edge_alpha=.7)
     %%opts Layout [tabs=True]
     kws = \{'kind': 'sankey',
         'similarity': 'count',
      }
     layout = hv.Layout([
         tag_relation_net(person_tags('nathan_maldonado', 25), name='Nathan',**kws),
         tag_relation_net(person_tags('angie_henderson', 25), name='Angie',**kws),
         tag_relation_net(person_tags('margaret_hawkins_dds', 2), name='Margaret',**kws),
         tag_relation_net(person_tags("tommy_walter", 2), name='Tommy',**kws),
         tag_relation_net(person_tags("gabrielle_davis", 2), name='Gabrielle',**kws),
         tag_relation_net(person_tags("cristian_santos", 2), name='Cristian',**kws)
     ])#.cols(1)
     layout
[23]: :Layout
        .Nathan.I :Sankey [source,target] (weight)
        .Angie.I :Sankey [source,target] (weight)
        .Margaret.I :Sankey [source,target] (weight)
        .Tommy.I :Sankey [source,target] (weight)
        .Gabrielle.I :Sankey [source,target] (weight)
```
.Cristian.I :Sankey [source,target] (weight)

# **3.2.2 Survival Analysis**

Mining Excavator dataset case study

```
[1]: from pathlib import Path
    import numpy as np
    import pandas as pd
    import seaborn as sns
    import matplotlib.pyplot as plt
    %matplotlib inline
    import nestor
    from nestor import keyword as kex
    import nestor.datasets as dat
    def set_style():
        # This sets reasonable defaults for font size for a figure that will go in a paper
        sns.set_context("paper")
        # Set the font to be serif, rather than sans
        sns.set(font='serif')
        # Make the background white, and specify the specific font family
        sns.set_style("white", {
            "font.family": "serif",
            "font.serif": ["Times", "Palatino", "serif"]
        })
    set_style()
    /home/tbsexton/anaconda3/envs/nestor-dev/lib/python3.6/importlib/_bootstrap.py:219:
    ˓→RuntimeWarning: numpy.dtype size changed, may indicate binary incompatibility.
    ˓→Expected 96, got 88
      return f(*args, **kwds)
    /home/tbsexton/anaconda3/envs/nestor-dev/lib/python3.6/importlib/_bootstrap.py:219:
    ˓→RuntimeWarning: numpy.dtype size changed, may indicate binary incompatibility.
    ˓→Expected 96, got 88
      return f(*args, **kwds)
```
 $[2]: df = dat.load\_excavators()$ df.head().style

[2]: <pandas.io.formats.style.Styler at 0x7f5961c03668>

## **Knowledge Extraction**

### **Import vocabulary from tagging tool**

```
[3]: # merge and cleanse NLP-containing columns of the data
    nlp_select = kex.NLPSelect(columns = ['OriginalShorttext'])
    raw_text = nlp_select.transform(df)
```

```
[4]: tex = kex. TokenExtractor()
    toks = tex.fit transform(raw text)
    #Import vocabulary
```

```
(continued from previous page)
```

```
vocab_path = Path('.')/'support'/'mine_vocab_1g.csv'
vocab = kex.generate_vocabulary_df(tex, init=vocab_path)
tag_df = kex.tag_extractor(tex, raw_text, vocab_df=vocab)
relation_df = taq_df.loc[:, [ 'P I', 'S I' ] ]tags_read = kex._get_readable_tag_df(tag_df)
tag_df = tag_df.loc[:, ['I', 'P', 'S', 'U', 'X', 'NA']]
intialized successfully!
intialized successfully!
HBox(children=(IntProgress(value=0, description='Category Loop', max=6), HTML(value='
\leftrightarrow')))
HBox(children=(IntProgress(value=0, description='I token loop', max=317), HTML(value='
˓→')))
HBox(children=(IntProgress(value=0, description='NA token loop', max=860), HTML(value=
˓→'')))
HBox(children=(IntProgress(value=0, description='P token loop', max=53), HTML(value='
˓→')))
HBox(children=(IntProgress(value=0, description='S token loop', max=42), HTML(value='
˓→')))
HBox(children=(IntProgress(value=0, description='U token loop', max=68), HTML(value='
˓→')))
HBox(children=(IntProgress(value=0, description='X token loop', max=9), HTML(value='
˓→')))
```
## **Quality of Extracted Keywords**

```
[5]: nbins = int(np.percentile(tag_df.sum(axis=1), 90))
    print(f'Docs have at most {nbins} tokens (90th percentile)')
```
Docs have at most 5 tokens (90th percentile)

[6]: tags\_read.join(df[['OriginalShorttext']]).sample(10)

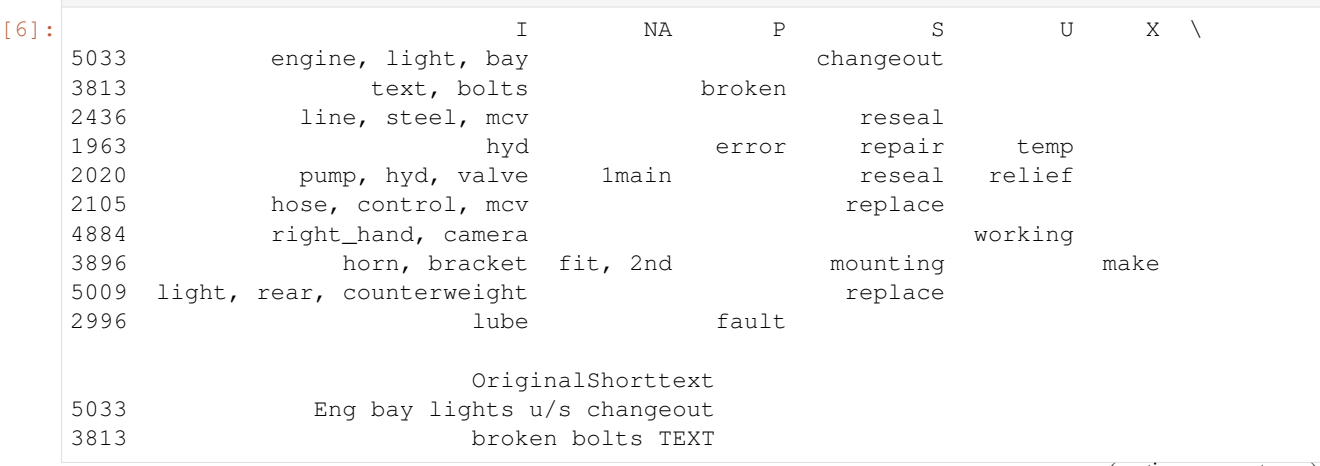

```
2436 Reseal MCV Steel lines
   1963 REPAIR HYDRAULIC TEMP ERROR
   2020 reseal#1main hyd. pump relief valve.
   2105 REPLACE MCV CONTROL HOSE.
   4884 RH CAMERA NOT WORKING
   3896 Fit up 2nd horn & make mounting bracket
   5009 Replace rear counterweight lights x 2
   2996 lube fault
[7]: # how many instances of each keyword class are there?
   print('named entities: ')
   print('I\tItem\nP\tProblem\nS\tSolution')
   print('U\tUnknown\nX\tStop Word')
   print('total tokens: ', vocab.NE.notna().sum())
   print('total tags: ', vocab.groupby("NE").nunique().alias.sum())
   vocab.groupby("NE").nunique()
   named entities:
   I Item
   P Problem
   S Solution
   U Unknown
   X Stop Word
   total tokens: 1767
   total tags: 492
[7]: NE alias notes score
   NE
       1 3 2 766
   I 1 317 19 585
   P 1 53 6 119
   S 1 42 2 95
   U 1 68 57 92
   X 1 9 1 9
```
## **Effectiveness of Tags**

The entire goal, in some sense, is for us to remove low-occurence, unimportant information from our data, and form concept conglomerates that allow more useful statistical inferences to be made. Tags from nestor-gui, as the next plot shows, have no instances of 1x-occurrence concepts, compared to several thousand in the raw-tokens (this is by design, of course). Additionally, high occurence concepts that might have had misspellings or synonyms drastically inprove their average occurence rate.

```
[8]:
```

```
cts = (tex._model.transform(raw_text)>0.).astype(int).toarray().sum(axis=0)
# cts2 = (tex3._model.transform(replaced_text2)>0.).astype(int).toarray().sum(axis=0)
sns.distplot(cts,
# np.concatenate((cts, cts2)),
            bins=np.logspace(0,3,10),
# bins=np.linspace(0,1500,10),
            norm_hist=False,
            kde=False,
            label='Token Freqencies',
            hist_kws={'color':'grey'})
```

```
# cts
     sns.distplot(tag_df[['I', 'P', 'S']].sum(),
                   bins=np.logspace(0,3,10),
     # bins=np.linspace(0,1500,10),
                   norm_hist=False,
                   kde=False,
                   label='Tag Freqencies',
                   hist_kws={'hatch':'///', 'color':'dodgerblue'})
     plt.yscale('log')
     plt.xscale('log')
     tag_df.sum().shape, cts.shape
     plt.legend()
    plt.xlabel('Tag/Token Frequencies')
    plt.ylabel('# Instances')
     sns.despine()
     plt.savefig('toks_v_tags.png', dpi=300)
        10<sup>3</sup>Token Freqencies
                                           Tag Freqencies
     \#Instances
        10<sup>2</sup>10\,{}^{1}10<sup>0</sup>10<sup>1</sup>10<sup>2</sup>10<sup>3</sup>Tag/Token Frequencies
[9]: # tag-completeness of work-orders?
     tag_pct, tag_comp, tag_empt = kex.get_tag_completeness(tag_df)
     # with sns.axes_style('ticks') as style:
     sns.distplot(tag_pct.dropna(),
                   kde=False, bins=nbins,
                   kde_kws={'cut':0})
     plt.xlim(0.1, 1.0)
     plt.xlabel('precision (PPV)')
     Tag completeness: 0.94 +/- 0.13Complete Docs: 4444, or 81.02%
     Empty Docs: 48, or 0.88%
[9]: Text(0.5,0,'precision (PPV)')
```
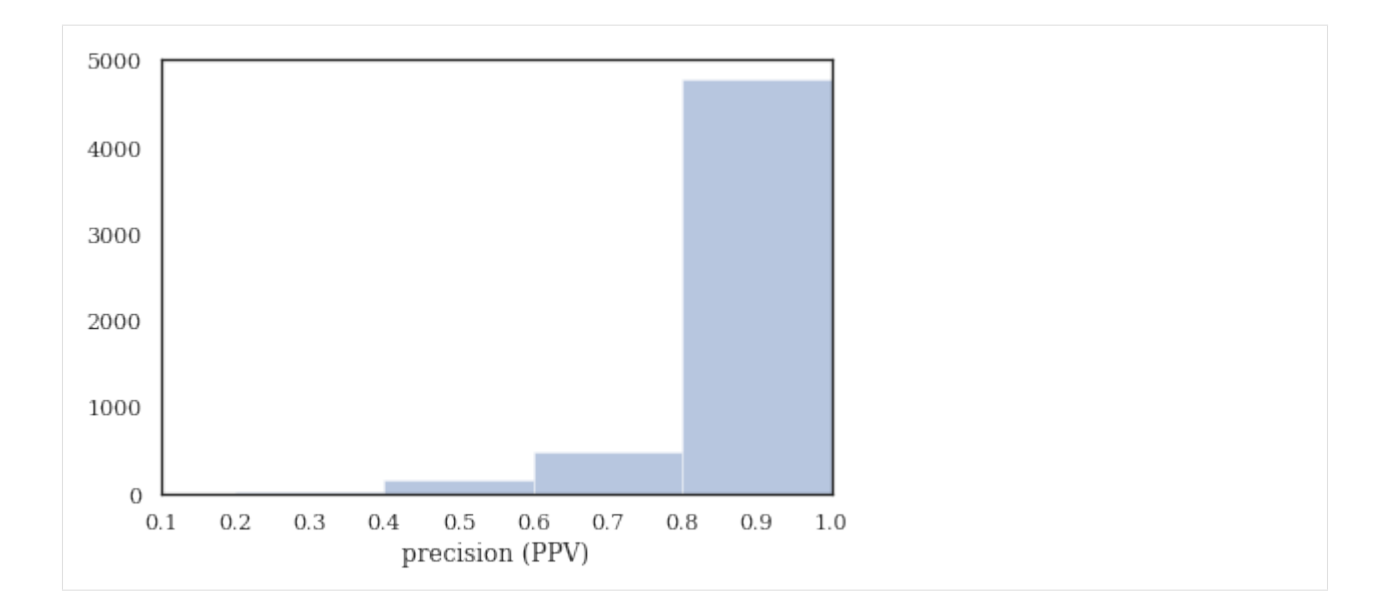

## **Convergence over time, using nestor-gui**

As part of the comparison study, an expert used nestor-gui for approximately 60min annotating 1-grams, followed by 20min focusing on 2-grams. Work was saved every 10 min, so we would like to see how the above plot was arrived at *as the tokens were classified*.

```
[10]: study_fname = Path('.')/'support'/'vocab_study_results.csv'
     study_df = pd.read_csv(study_fname, index_col=0)
     study_long = pd.melt(study_df, var_name="time", value_name='PPV').dropna()
     study_long['time_val'] = study_long.time.str.replace('min','').astype(float)
     sns.set(style="white", rc={"axes.facecolor": (0, 0, 0, 0)}, context='paper')
     pal = sns.cubehelix_palette(6, rot=-.25, light=.7)
     g = sns. FacetGrid(study_long, col="time", hue="time", aspect=.8, height=2,
      ˓→palette=pal, col_wrap=3)
     g.map(sns.distplot, "PPV", kde=False, bins=nbins, vertical=True,
           hist_kws=dict(alpha=1., histtype='stepfilled', edgecolor='w', lw=2))
     g.map(plt.axvline, x=0, lw=1.4, clip_on=False, color='k')
     # Define and use a simple function to label the plot in axes coordinates
     def label(x, color, label):
         ax = plt \cdot gca()ax.text(.2, 0, label, fontweight="bold", color=color,
                  ha="left", va="center", transform=ax.transAxes)
     g.map(label, "PPV")
     # Remove axes details that don't play well with overlap
     g.set_titles("")
     g.set( xticks=[], xlabel='')
     g.set_axis_labels(y_var='PPV')
     g.despine(bottom=True, left=True)
     plt.tight_layout()
```
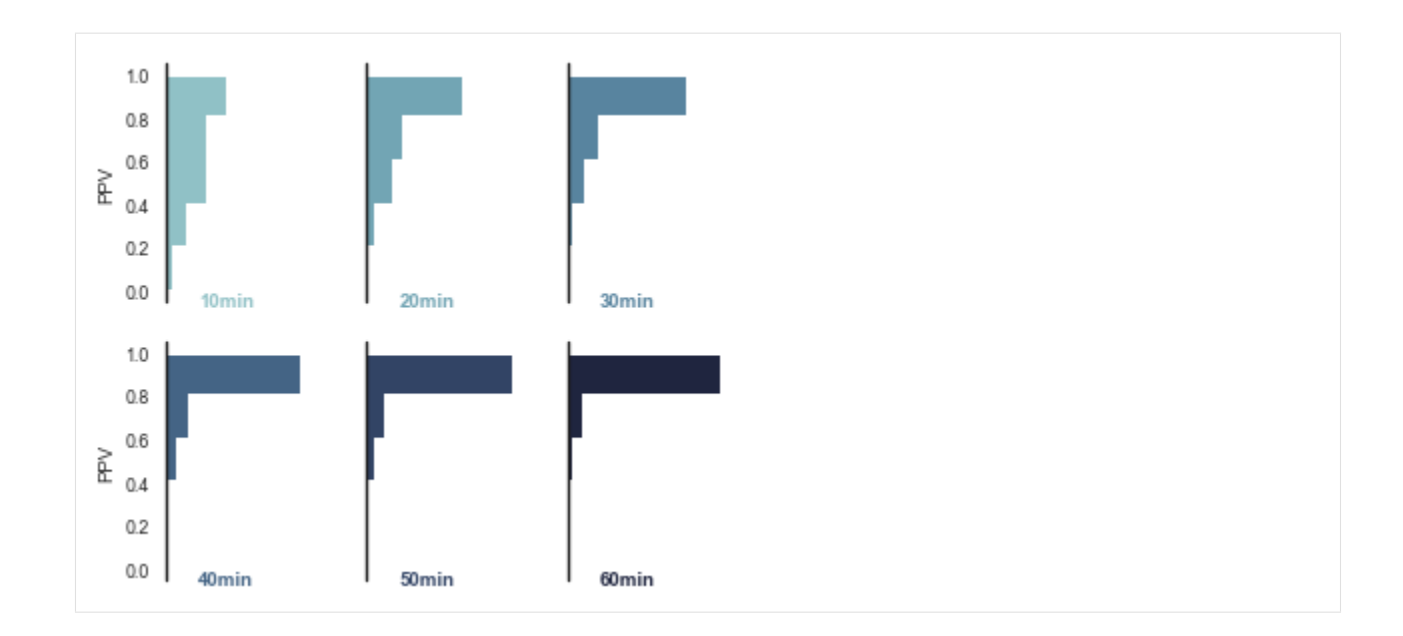

## **Survival Analysis**

### **Rules-Based**

From Hodkeiwiz et al, a rule-based method was used to estimate failure times for SA. Let's see their data:

```
[9]:
```

```
df_clean = dat.load_excavators(cleaned=True)
df_clean['SuspSugg'] = pd.to_numeric(df_clean['SuspSugg'], errors='coerce')
df_clean.dropna(subset=['RunningTime', 'SuspSugg'], inplace=True)
df_clean.shape
```

```
[9]: (5288, 17)
```

```
[10]: df_clean.sort_values('BscStartDate').head(10)
```
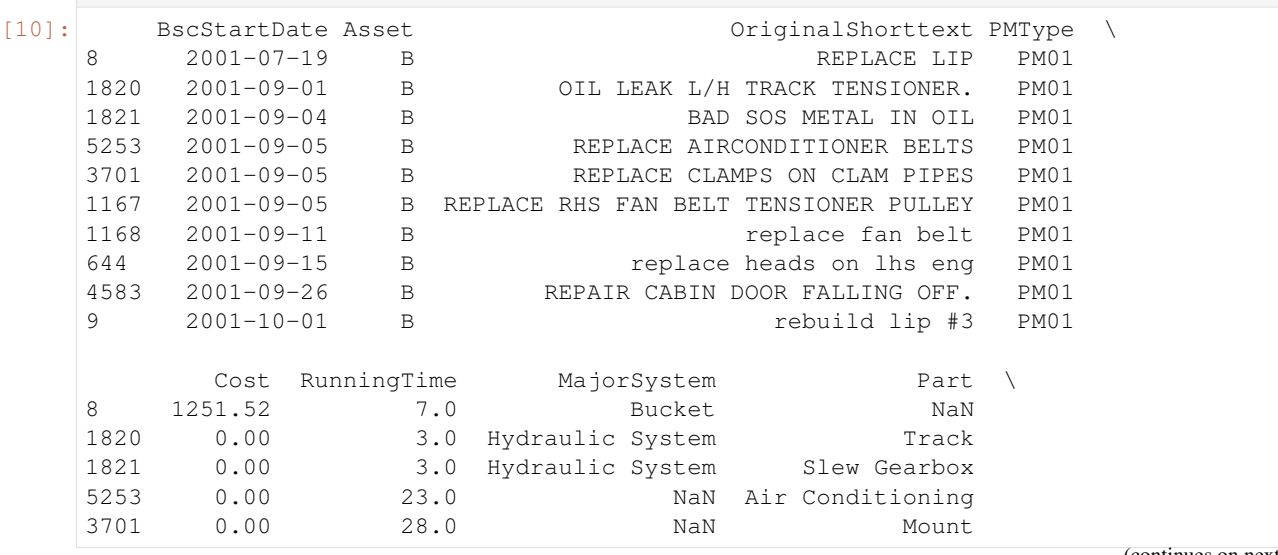

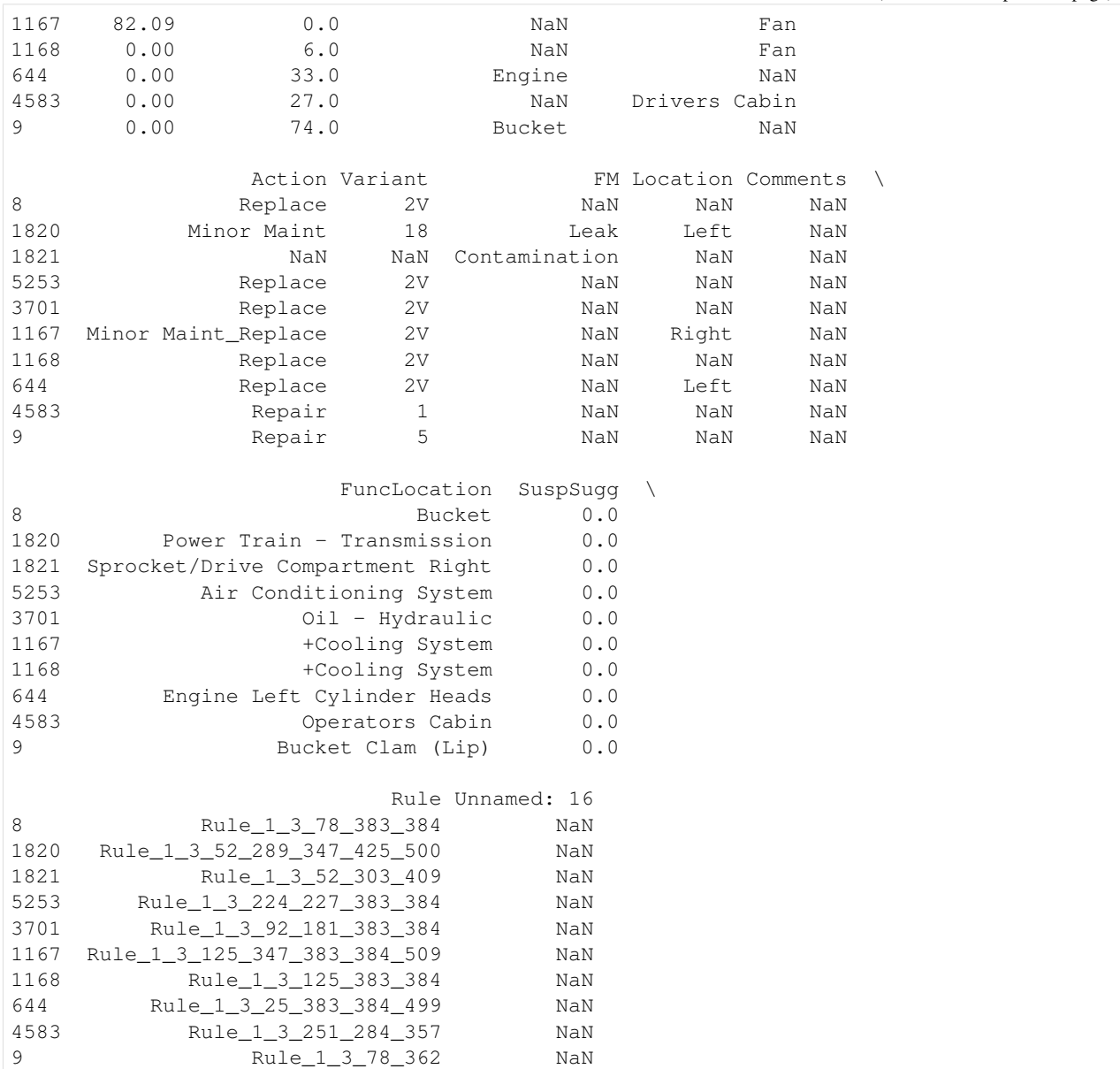

We once again turn to the library [Lifelines](https://lifelines.readthedocs.io/en/latest/) as the work-horse for finding the Survival function.

```
[11]: from lifelines import WeibullFitter, ExponentialFitter, KaplanMeierFitter
      mask = (df_clean.MajorSystem =='Bucket')
      # mask=df_clean.index
      def mask_to_ETclean(df_clean, mask, fill_null=1.):
          filter\_df = df\_clean\_loc[\text{mask}]g = filter_df.sort_values('BscStartDate').groupby('Asset')
          T = g['BscStartDate'].transform(pd.Series.diff).dt.days
      # T.loc[(T<=0.)|(T.isna())] = fill_null
          E = (~filter_df['SuspSugg'].astype(bool)).astype(int)
          return T \cdot loc[\sim((T \le 0.)(T \cdot (x \cdot 0)))], E \cdot loc[\sim((T \le 0.)(T \cdot (x \cdot 0)))]T, E = mask_to_ETclean(df_clean, mask)
      wf = WeibullFitter()
```

```
(continued from previous page)
```

```
wf.fit(T, E, label='Rule-Based Weibull')
print('{:.3f}'.format(wf.lambda_), '{:.3f}'.format(wf.rho_))
# wf.print_summary()
wf.hazard_.plot()
plt.title('weibull hazard function')
plt.xlim(0,110)
wf.survival_function_.plot()
plt.xlim(0,110)
plt.title('weibull survival function')
print(f'transform: ={wf.rho_:.2f}\t={1/wf.lambda_:.2f}')
# wf._compute_standard_errors()
to_bounds = lambda row:' \pm'.join([f' \{i: .2g\}'] for i in row])
wf.summary.iloc[:,:2].apply(to_bounds, 1)
0.060 0.833
```

```
transform: =0.83 =16.73
```

```
[11]: lambda_ 0.06\pm0.0033
```
rho\_ 0.83±0.026 dtype: object

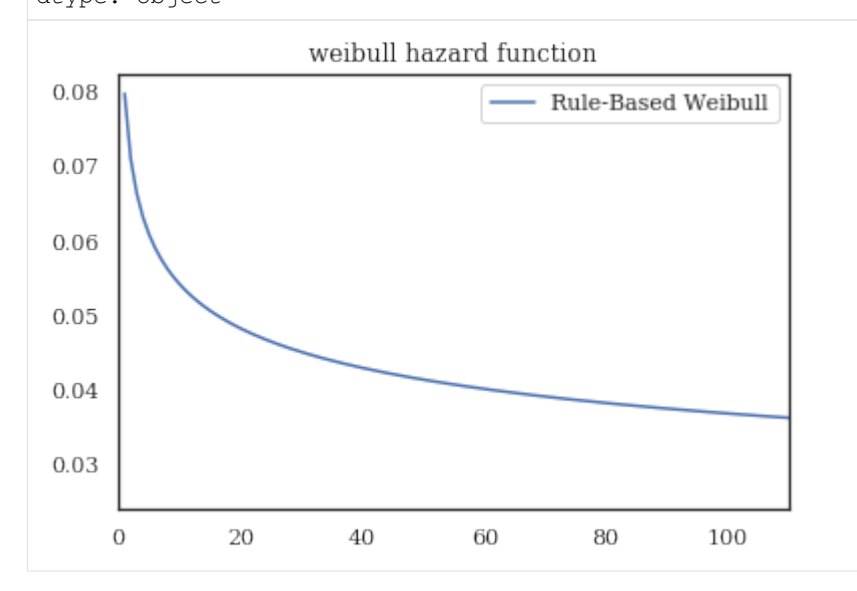

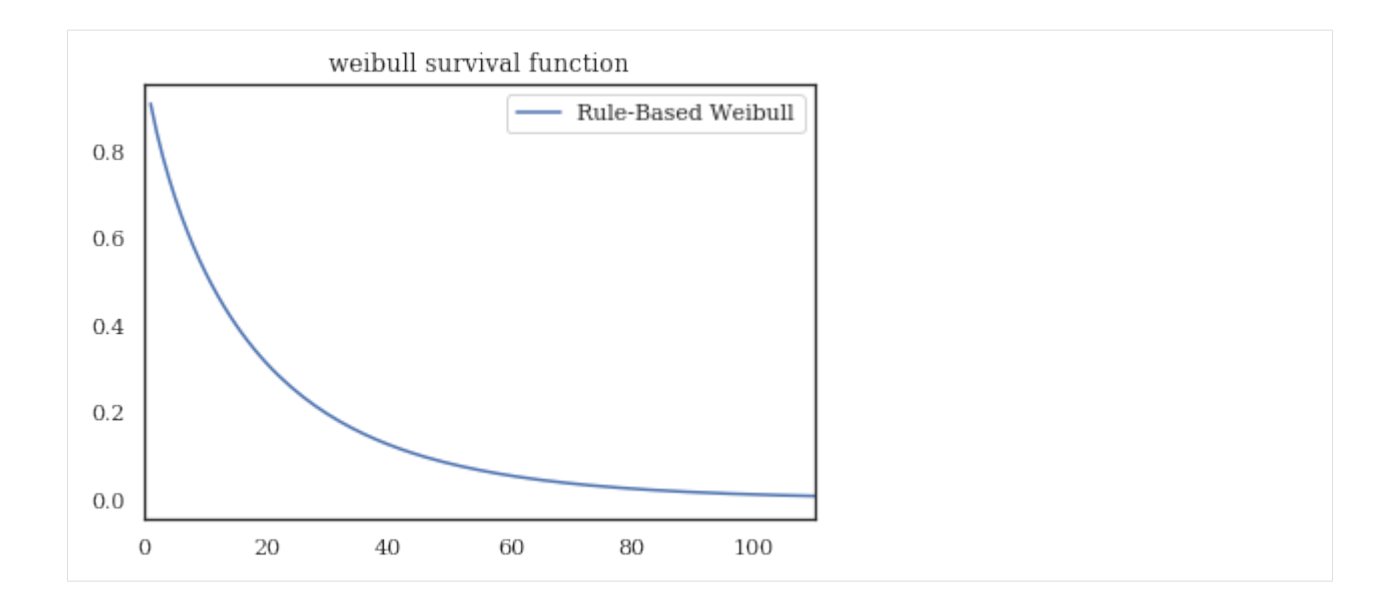

## **Tag Based Comparison**

We estimate the occurence of failures with tag occurrences.

```
[ ]: import math
    def to_precision(x,p):
        \pi \pi \pireturns a string representation of x formatted with a precision of p
        Based on the webkit javascript implementation taken from here:
        https://code.google.com/p/webkit-mirror/source/browse/JavaScriptCore/kjs/number_
     ˓→object.cpp
        \pi \pi \pix = float(x)if x == 0.:
            return "0. " + "0" * (p-1)out = []if x < 0:
            out.append("-")
            x = -xe = int(math.log10(x))tens = math.pow(10, e - p + 1)
        n = math.floor(x/tens)if n < math.pow(10, p - 1):
            e = e -1tens = math.pow(10, e - p+1)
            n = math.floor(x / tens)
```

```
n = n + 1if n \geq math.pow(10,p):n = n / 10.
               e = e + 1m = "8, *q" & (p, n)
          if e < -2 or e > = p:
               out.append(m[0])
               if p > 1:
                   out.append(".")
                   out.extend(m[1:p])
               out.append('e')
               if e > 0:
                   out.append("+")
               out.append(str(e))
          elif e = (p - 1):
               out.append(m)
          elif e >= 0:
               out.append(m[:e+1])
               if e+1 < len(m):out.append(".")
                   out.extend(m[e+1:])
          else:
               out.append("0.")
               out.extend([10"]*-(e+1))
               out.append(m)
          return "".join(out)
[12]: def query_experiment(name, df, df_clean, rule, tag, multi_tag, prnt=False):
          def mask_to_ETclean(df_clean, mask, fill_null=1.):
               filter_df = df_clean.loc[mask]
               g = filter_df.sort_values('BscStartDate').groupby('Asset')
               T = g['BscStartDate'].transform(pd.Series.diff).dt.days
               E = (\sim filter\_df['SuspSugg'].astype(bool)).astype(int)return T \cdot loc[ ~ (T \le 0. ) | (T \cdot iso( ) ) ) ], E \cdot loc[ ~ ( (T \le 0. ) | (T \cdot iso( ) ) ) ]def mask to ETraw(df clean, mask, fill null=1.):
              filter_df = df_clean.loc[mask]
               g = filter_df.sort_values('BscStartDate').groupby('Asset')
               T = g['BscStartDate'].transform(pd.Series.diff).dt.days
               T_{\text{defined}} = (T>0.) | T.\text{notna}()T = T[T_defined]# assume censored when parts replaced (changeout)
               E = (-\text{tag}_df.S.\text{changeout}>0). astype(int)[mask]
               E = E[T_defined]return T \cdot loc[\sim((T \le 0.)(T \cdot (x \cdot 0.5))), E \cdot loc[\sim((T \le 0.)(T \cdot (x \cdot 0.5)))experiment = {
               'rules-based': {
                   'query': rule,
                   'func': mask_to_ETclean,
```
**if** abs( $(n + 1)$  \* tens - x) <= abs( $n$  \* tens -x):

'mask': (df\_clean.MajorSystem == rule),

(continued from previous page)

```
'data': df_clean
       },
        'single-tag': {
           'query': tag,
           'func': mask_to_ETraw,
            'mask': tag_df.I[tag].sum(axis=1)>0,
           'data': df
       },
        'multi-tag': {
           'query': multi_tag,
           'func': mask_to_ETraw,
           'mask': tag_df.I[multi_tag].sum(axis=1)>0,
           'data': df
       }
   }
   results = {
      ('query', 'text/tag'): [],
# ('Weibull Params', r'$\lambda$'): [],
      ('Weibull Params', r'$\beta$'): [],
      ('Weibull Params', '$\eta$'): [],
      ('MTTF', 'Weib.'): [],
      ('MTTF', 'K-M'): []
      }
   idx = []for key, info in experiment.items():
       idx += [key]results[('query','text/tag')] += [info['query']]
       if prnt:
           print('{}: {}'.format(key, info['query']))
       info['T'], info['E'] = info['func'] (info['data'], info['mask'])wf = WeibullFilter()wf.fit(info['T'], info['E'], label=f'{key} weibull')
       to_bounds = lambda row:'$\pm$'.join([to_precision(row[0],2),
                                             to_precision(row[1],1)])
       params = wf.summary.T.iloc[:2]
       params ['eta_'] = [1/params.lambda ['coef'], # err. propagation
                          (params.lambda_['se(coef)']/params.lambda_['coef']**2)]
       params = params.T.apply(to_bounds, 1)
       results[('Weibull Params', r'$\eta$')] += [params['eta_']]
       results[('Weibull Params', r'$\beta$')] += [params['rho_']]
       if prnt:
           print('\tWeibull Params:\n',
                  '\t\t = {}\t'.format(params['eta_']),
                  ' = \{\}'.format(params['rho''])kmf = KaplanMeierFitter()
       kmf.fit(info["T"], event_observed=info['E'], label=f'{key} kaplan-meier')
       results[('MTTF','Weib.')] += [to_precision(wf.median_,3)]
       results[('MTTF','K-M')] += [to_precision(kmf.median_,3)]
       if prnt:
           print(f'\tMTTF: \n\t\tWeib \t'+to_precision(wf.median_,3)+\
                   '\n\t\tKM \t'+to_precision(kmf.median_,3))
```

```
info['kmf'] = kmfinfo['wf'] = wfreturn experiment, pd.DataFrame(results, index=pd.Index(idx, name=name))
[14]: bucket_exp, bucket_res = query_experiment('Bucket', df, df_clean,
                                        'Bucket',
                                        ['bucket'],
                                        ['bucket', 'tooth', 'lip', 'pin']);
[15]: tags = ['hyd', 'hose', 'pump', 'compressor']hyd_exp, hyd_res = query_experiment('Hydraulic System', df, df_clean,
                                   'Hydraulic System',
                                   ['hyd'],
                                   tags)
[16]: eng_exp, eng_res = query_experiment('Engine', df, df_clean,
                                   'Engine',
                                   ['engine'],
                                   ['engine', 'filter', 'fan'])
[17]: frames = [bucket_res, hyd_res, eng_res]
     res = pd.concat(frames, keys = [i.index.name for i in frames],
                 names=['Major System', 'method'])
     res
[17]: query Weibull Params \
                                                text/tag $\beta$
    Major System method
    Bucket rules-based Bucket 0.83$\pm$0.03
                   single-tag [bucket] 0.83$\pm$0.03
                   multi-tag [bucket, tooth, lip, pin] 0.82$\pm$0.02
    Hydraulic System rules-based Mydraulic System 0.86$\pm$0.02
                   single-tag [hyd] 0.89$\pm$0.04
                   multi-tag [hyd, hose, pump, compressor] 0.89$\pm$0.02
     Engine rules-based Engine 0.81$\pm$0.02
                   single-tag [engine] 0.79$\pm$0.03
                   multi-tag [engine, filter, fan] 0.81$\pm$0.02
                                        MTTF
                                 $\eta$ Weib. K-M
    Major System method
     Bucket rules-based 17$\pm$0.9 10.8 9.00
                   single-tag  27$\pm$2 17.1 15.0
                   multi-tag 16$\pm$0.9 10.5 9.00
     Hydraulic System rules-based 14$\pm$0.6 9.07 8.00
                   single-tag 36$\pm$3 24.1 25.0
                   multi-tag 15$\pm$0.7 9.74 9.00
     Engine     rules-based   17$\pm$1  10.8  9.00
                   single-tag 19$\pm$1 11.8 10.0
                   multi-tag 15$\pm$0.8 9.31 8.00
[18]:
     exp = [bucket_exp, eng_exp, hyd_exp]
    f, axes = plt.subplots(nrows=3, figsize=(5,10))
```

```
(continued from previous page)
```

```
for n, ax in enumerate(axes):
    exp[n]['rules-based']['kmf'].plot(ax=ax, color='dodgerblue')
    exp[n]['multi-tag']['kmf'].plot(ax=ax, color='xkcd:rust', ls=':')
   exp[n]['single-tag']['kmf'].plot(ax=ax, color='xkcd:rust')
   ax.set_xlim(0,110)
   ax.set_ylim(0,1)ax.set\_title(r"$S(t)$"+f" of {res.index.levels[0][n]}")
    sns.despine()
plt.tight_layout()
f.savefig('bkt_KMsurvival.png')
/home/tbsexton/anaconda3/lib/python3.6/site-packages/matplotlib/cbook/__init__.
˓→py:2446: UserWarning: Saw kwargs ['c', 'color'] which are all aliases for 'color'.
˓→Kept value from 'color'
 seen=seen, canon=canonical, used=seen[-1]))
/home/tbsexton/anaconda3/lib/python3.6/site-packages/matplotlib/cbook/__init__.
˓→py:2446: UserWarning: Saw kwargs ['c', 'color'] which are all aliases for 'color'.
˓→Kept value from 'color'
 seen=seen, canon=canonical, used=seen[-1]))
/home/tbsexton/anaconda3/lib/python3.6/site-packages/matplotlib/cbook/__init__.
˓→py:2446: UserWarning: Saw kwargs ['c', 'color'] which are all aliases for 'color'.
˓→Kept value from 'color'
 seen=seen, canon=canonical, used=seen[-1]))
/home/tbsexton/anaconda3/lib/python3.6/site-packages/matplotlib/cbook/__init__.
˓→py:2446: UserWarning: Saw kwargs ['c', 'color'] which are all aliases for 'color'.
˓→Kept value from 'color'
 seen=seen, canon=canonical, used=seen[-1]))
/home/tbsexton/anaconda3/lib/python3.6/site-packages/matplotlib/cbook/__init__.
˓→py:2446: UserWarning: Saw kwargs ['c', 'color'] which are all aliases for 'color'.
˓→Kept value from 'color'
 seen=seen, canon=canonical, used=seen[-1]))
/home/tbsexton/anaconda3/lib/python3.6/site-packages/matplotlib/cbook/__init__.
˓→py:2446: UserWarning: Saw kwargs ['c', 'color'] which are all aliases for 'color'.
˓→Kept value from 'color'
 seen=seen, canon=canonical, used=seen[-1]))
/home/tbsexton/anaconda3/lib/python3.6/site-packages/matplotlib/cbook/__init__.
˓→py:2446: UserWarning: Saw kwargs ['c', 'color'] which are all aliases for 'color'.
˓→Kept value from 'color'
 seen=seen, canon=canonical, used=seen[-1]))
/home/tbsexton/anaconda3/lib/python3.6/site-packages/matplotlib/cbook/__init__.
˓→py:2446: UserWarning: Saw kwargs ['c', 'color'] which are all aliases for 'color'.
˓→Kept value from 'color'
 seen=seen, canon=canonical, used=seen[-1]))
/home/tbsexton/anaconda3/lib/python3.6/site-packages/matplotlib/cbook/__init__.
˓→py:2446: UserWarning: Saw kwargs ['c', 'color'] which are all aliases for 'color'.
˓→Kept value from 'color'
 seen=seen, canon=canonical, used=seen[-1]))
```
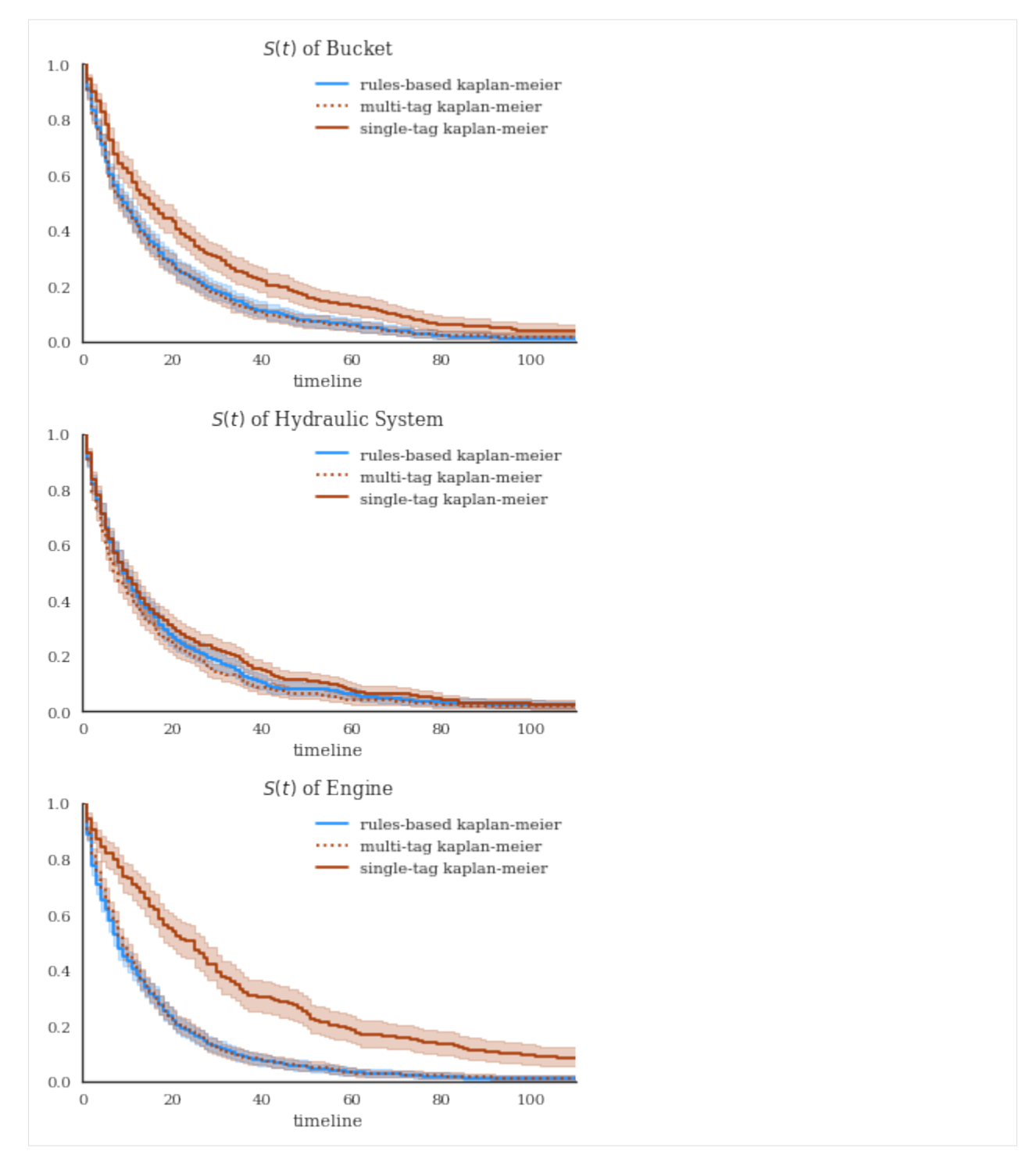

This next one give you an idea of the differences better. using a log-transform. the tags under-estimate death rates a little in the 80-130 day range, probably because there's a failure mode not captured by the [bucket, lip, tooth] tags (because it's rare).

```
[20]: f, axes = plt.subplots(nrows=3, figsize=(5,10))
     for n, ax in enumerate(axes):
          exp[n]['rules-based']['kmf'].plot_loglogs(ax=ax, c='dodgerblue')
```

```
exp[n]['single-tag']['kmf'].plot_loglogs(ax=ax, c='xkcd:rust', ls=':')
   exp[n]['multi-tag']['kmf'].plot_loglogs(ax=ax, c='xkcd:rust')
   if n != 2:
       ax.legend_.remove()
# ax.set_xlim(0,110)
# ax.set_ylim(0,1)
   ax.set_title(r"$\log(-\log(S(t)))$"+f" of {res.index.levels[0][n]}")
   sns.despine()
plt.tight_layout()
f.savefig('bkt_logKMsurvival.png', dpi=300)
# kmf.plot_loglogs()
```
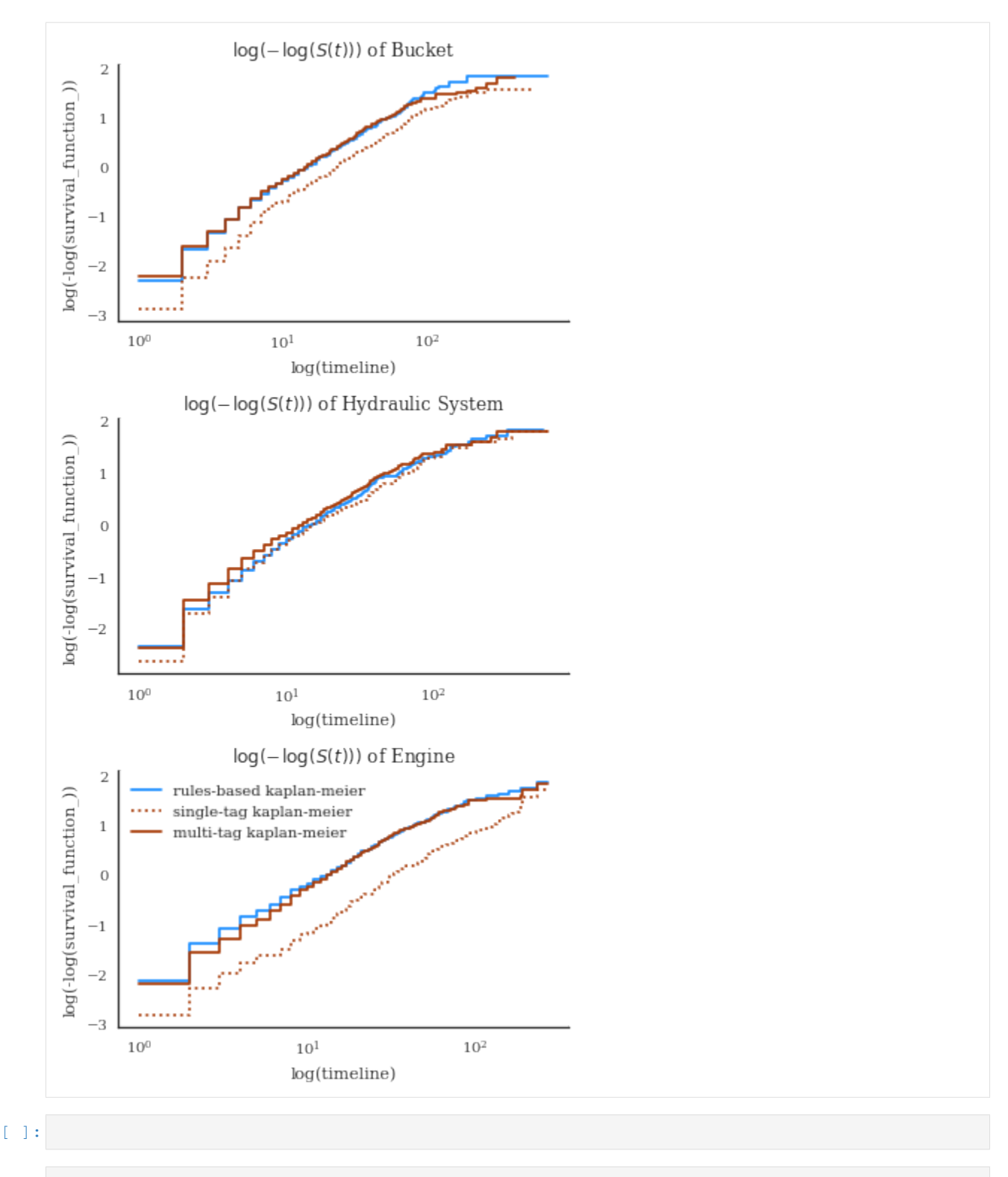

```
[1]: from pathlib import Path
    import numpy as np
    import pandas as pd
    import seaborn as sns
    import matplotlib.pyplot as plt
```

```
%matplotlib inline
```

```
[2]: def set_style():
        # This sets reasonable defaults for font size for a figure that will go in a paper
        sns.set_context("paper")
        # Set the font to be serif, rather than sans
        sns.set(font='serif')
        # Make the background white, and specify the specific font family
        sns.set_style("white", {
            "font.family": "serif",
            "font.serif": ["Times", "Palatino", "serif"]
        })
    set_style()
```
# **3.2.3 HVAC Maintenance Case Study**

### **Import Data**

```
[3]: import nestor.keyword as kex
     data\_dir = Path('../..')/`data'/`hvac\_data'df = pd.read_csv(data_dir/'hvac_data.csv')
     # really important things we know, a priori
     special_replace={'action taken': '',
                         \mathcal{C} = \mathcal{C} \cup \mathcal{C}\ell = \ell + \ell + \ell ).
                        'too hot': 'too_hot',
                        'to hot': 'too hot',
                        'too cold': 'too_cold',
                        'to cold': 'too_cold'}
     nlp_select = kex.NLPSelect(columns = ['DESCRIPTION', 'LONG_DESCRIPTION'], special_
     ˓→replace=special_replace)
     raw_text = nlp_select.transform(df)
```
/home/tbsexton/anaconda3/envs/nestor-dev/lib/python3.6/site-packages/IPython/core/ ˓<sup>→</sup>interactiveshell.py:3020: DtypeWarning: Columns (29,30,40,106,172,196,217,227) have ˓<sup>→</sup>mixed types. Specify dtype option on import or set low\_memory=False. interactivity=interactivity, compiler=compiler, result=result)

### **Build Vocab**

```
[4]:
    tex = kex.TokenExtractor()
    toks = tex.fit_transform(raw_text)
    print(tex.vocab_)
    ['room' 'poc' 'stat' ... 'llines' 'pictures' 'logged']
[5]: vocab_fname = data_dir/'vocab.csv'
```
# vocab\_fname = data\_dir/'mine\_vocab\_app.csv'

```
# vocab = tex.annotation_assistant(filename = vocab_fname)
vocab = kex.generate_vocabulary_df(tex, init = vocab_fname)
```
intialized successfully!

### **Extract Keywords**

```
[6]: tag_df = kex.tag_extractor(tex, raw_text, vocab_df=vocab)
    tags_read = kex._get_readable_tag_df(tag_df)
```
intialized successfully!

HBox(children=(IntProgress(value=0, description='Category Loop', max=6, ˓<sup>→</sup>style=ProgressStyle(description\_width=...

HBox(children=(IntProgress(value=0, description='I token loop', max=45, ˓<sup>→</sup>style=ProgressStyle(description\_width=...

HBox(children=(IntProgress(value=0, description='NA token loop', max=4668, ˓<sup>→</sup>style=ProgressStyle(description\_wid...

HBox(children=(IntProgress(value=0, description='P token loop', max=7, ˓<sup>→</sup>style=ProgressStyle(description\_width='...

HBox(children=(IntProgress(value=0, description='S token loop',  $max=16$ , ˓<sup>→</sup>style=ProgressStyle(description\_width=...

HBox(children=(IntProgress(value=0, description='U token loop', max=14, ˓<sup>→</sup>style=ProgressStyle(description\_width=...

```
HBox(children=(IntProgress(value=0, description='X token loop', max=3,
˓→style=ProgressStyle(description_width='...
```

```
[7]: tags_read.head(5)
```

```
\begin{array}{ccc} \texttt{[7]:} & & \texttt{I} & \texttt{NA} \texttt{P} \end{array}0 pm, order, site, aml, charge
  1 time pm, cover, order, aml, charge, charged
  2 point_of_contact, thermostat ed
  3 point_of_contact, thermostat ed
  4 thermostat
                      S U X
  0 complete
  1 need
  2 replace, adjust, reset, repair freeze
  3 adjust, reset, repair, restart freeze
  4 adjust, reset, repair freeze
```
[8]:

```
# vocab = pd.read csv(data dir/'app_vocab_mike.csv', index_col=0)
# how many instances of each keyword class are there?
print('named entities: ')
print('I\tItem\nP\tProblem\nS\tSolution\nR\tRedundant')
print('U\tUnknown\nX\tStop Word')
```

```
print('total tokens: ', vocab.NE.notna().sum())
    print('total tags: ', vocab.groupby("NE").nunique().alias.sum())
    vocab.groupby("NE").nunique()
    named entities:
    I Item
    P Problem
    S Solution
    R Redundant
    U Unknown
    X Stop Word
    total tokens: 5000
    total tags: 86
[8]: NE alias notes score
    NE
        1 1 1 4650
    I 1 45 5 204
    P 1 7 2 26
    S 1 16 3 70
    U 1 14 8 26
    X 1 3 2 6
[9]: # tag-completeness of work-orders?
    tag_pct, tag_comp, tag_empt = kex.get_tag_completeness(tag_df)
    nbins = int(np.percentile(tag_df.sum(axis=1), 90))
    print(f'Docs have at most {nbins} tokens (90th percentile)')
    sns.distplot(tag_pct.dropna(), bins=nbins, kde_kws={'cut':0})
    plt.xlim(0.1, 1.0)
    plt.xlabel('precision (PPV)')
    Tag completeness: 0.60 +/- 0.19Complete Docs: 254, or 1.50%
    Empty Docs: 126, or 0.74%
    Docs have at most 20 tokens (90th percentile)
[9]: Text(0.5, 0, 'precision (PPV)')
```
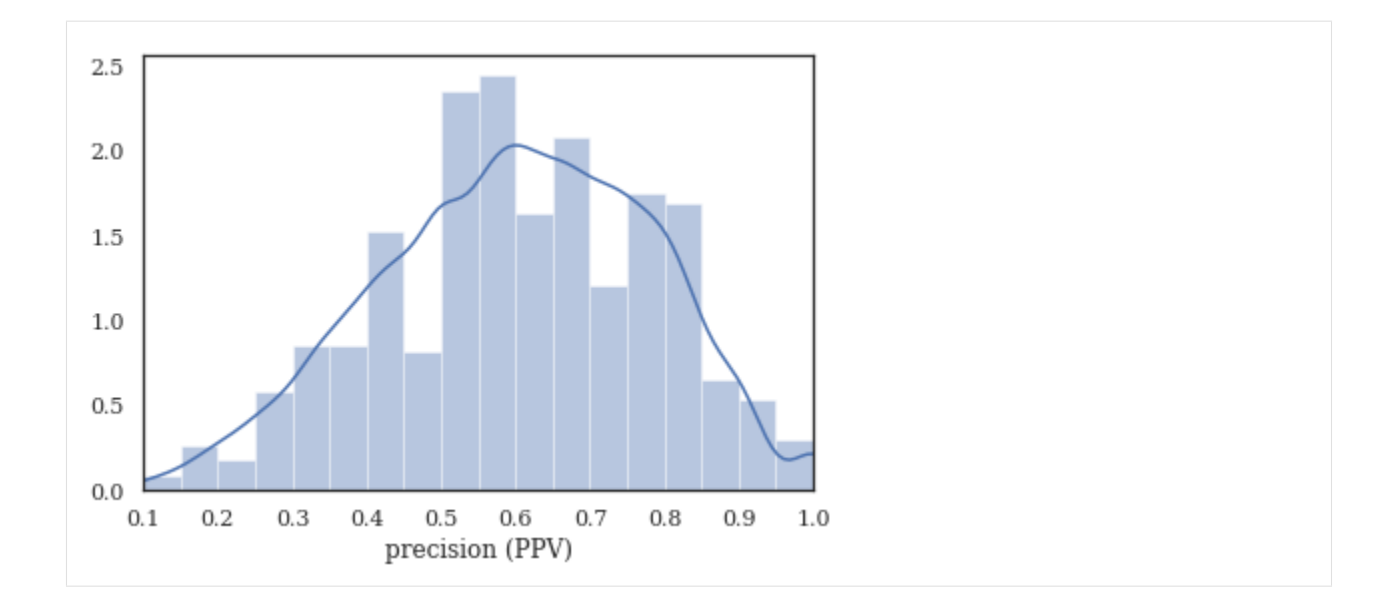

# **Measuring Machine Performance**

```
[10]: import nestor.tagplots as tagplt
     samp = ['air_conditioning_unit','fan', 'valve', 'leak', 'too_hot', 'too_cold']
     cond = (tag_df.P.alarm==1)sample_tag = tag_df.loc[:,(slice(None), samp)]
     sample_tag.columns = sample_tag.columns.droplevel(0)
     idx_col = pd.DatetimeIndex(df.REPORTDATE)
     sample_tag = sample_tag.set_index(idx_col[:])
     sample_tag = sample_tag[ sample_tag.index.year.isin([2009, 2010, 2016])]
     tagplt.tagcalendarplot(sample_tag,
                       how='sum', fig_kws={'figsize':(13,8)});
     plt.suptitle('Tag Occurence')
[10]: Text(0.5, 0.98, 'Tag Occurence')
```
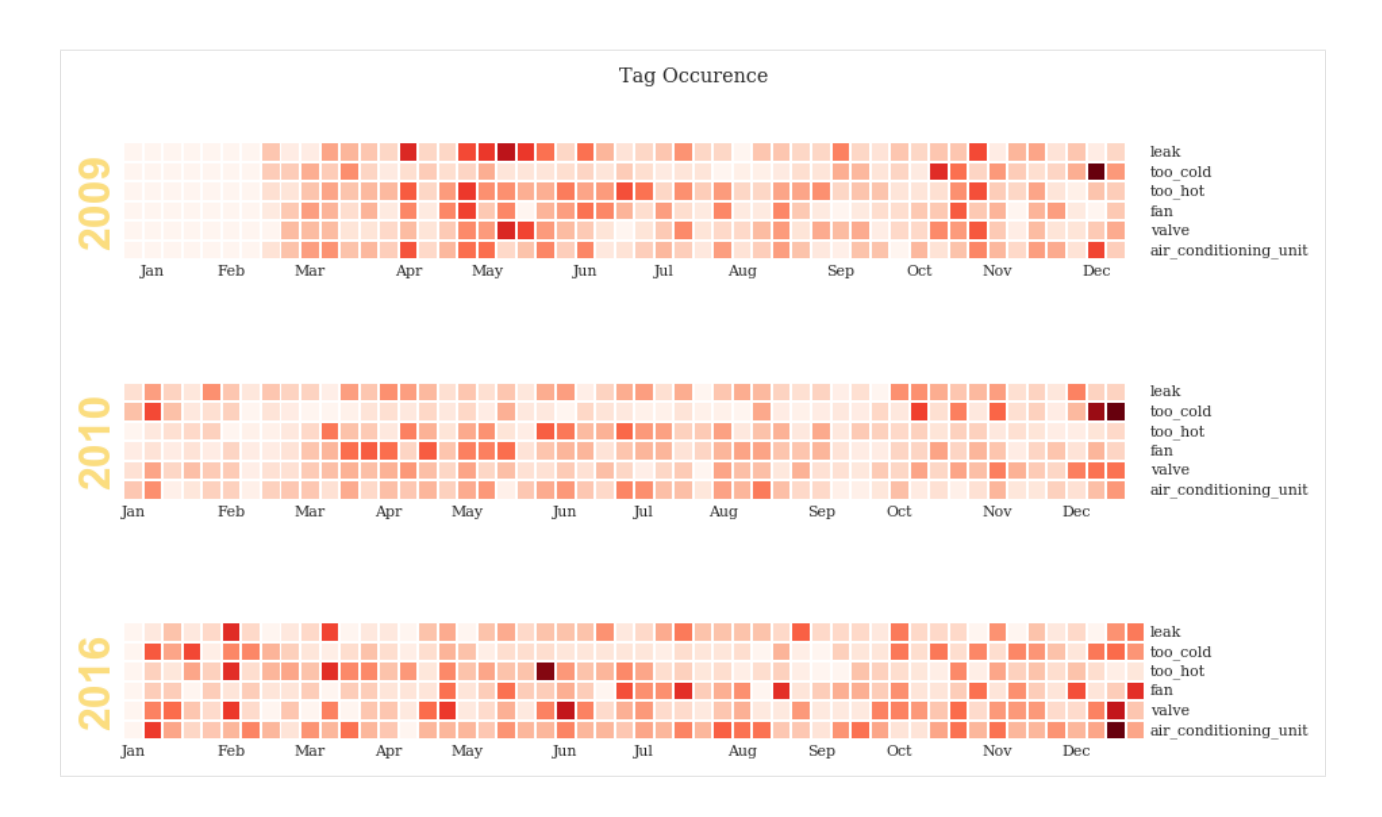

## **Monthly "too-hot" and "too-cold" requests, over time**

```
[18]: import holoviews as hv
```
**import geoviews as gv**

hv.extension('bokeh')

Data type cannot be displayed: application/javascript, application/vnd.holoviews\_load.v0+json

Data type cannot be displayed: application/javascript, application/vnd.holoviews\_load.v0+json

```
[146]: %%output size=200
      temp_curve_spec = {
      # 'Spread':{'plot':{'width':300, 'height':80},
      # 'style':dict(line_color=None, alpha=.4, color=hv.Cycle(['#fe420f', '
       \leftrightarrow \#06b1c4']))},
          'Curve':{'plot':{'width':300, 'height':80}},
           'Curve.TooHot':{'style':dict(color='#fe420f')},
          'Curve.TooCold':{'style':dict(color='#06b1c4')},
          'NdOverlay': {'plot':dict(title='Requests')}
      }
      # 'Scatter':{'style':dict( size=5, color=hv.Cycle(['#fe420f', '#06b1c4']))}
      # hv.Cycle(['#fe420f', '#06b1c4'])
      samp = ['too_cold', 'too_hot']
```

```
sample_tag = tag_df.loc[:,(slice(None), samp)]
      sample_tag.columns = sample_tag.columns.droplevel(0)
      sample_tag = sample_tag.set_index(idx_col).sort_index()
      # resamp = '30D'
      resamp = '1W'
      meas = sample_tag[pd.datetime(2009,9,1):pd.datetime(2012,3,1)].resample(resamp).sum()
      meas['date'] = meas.index
      # roll = sample_tag.rolling('10D').mean()
      # mean = sample_tag.rolling('1D').mean().resample(resamp).sum()
      # err = sample_tag.rolling('1D').std().resample(resamp).sum()
      # temp_curves = hv.Overlay([
      # # hv.Spread((mean.index, mean.too hot, err.too hot)),
      # # hv.Spread((mean.index, mean.too_cold, err.too_cold)),
      # hv.Curve((meas.index, meas.too_hot)),
      # hv.Curve((meas.index, meas.too_cold)),
      # # hv.Scatter((meas.index, meas.too_hot), label='too_hot'),
      # # hv.Scatter((meas.index, meas.too_cold), label='too_cold')
      # ])
      # table = hv.Table(meas, ['too_hot', 'too_cold'], 'date')
      temp_curves = hv.NdOverlay({
           'too_cold':hv.Curve(meas,'date', 'too_cold', group='Requests', name='TooCold'),
          'too_hot':hv.Curve(meas, 'date','too_hot', group='Requests', name='TooHot'),
      }).opts(temp_curve_spec)
      # temp_curves.select().opts(temp_curve_spec)#*hv.VLine(times[5])
      # hv.Curve(table)
      \# temp_curves.select(date=(pd.datetime(2010,1,1),pd.datetime(2012,1,1)))
      # temp_curves.select(too_hot=(meas.too_hot.quantile(.25),meas.too_hot.quantile(.75)))
      \# meas [pd.datetime(2010, 1, 1): pd.datetime(2012, 1, 1)]
      temp_curves
[146]: :NdOverlay [Element]
         :Curve [date] (too_hot)
[147]: pd.datetime(2010, 1, 1)
[147]: datetime.datetime(2010, 1, 1, 0, 0)
[148]: import geopandas as gpd
      nist_df = gpd.read_file(str(data_dir/'nist_map.geojson')).set_index('bldg',
```

```
˓→drop=False)
nist_df.index = nist_df.index.astype(str)
samp = ['too_cold', 'too_hot']
sample_tag = tag_df.loc[:,(slice(None), samp)]
sample_tag.columns = sample_tag.columns.droplevel(0)
bldg_col = df.LOCATION.str.split('-').str[0].astype('category')
sample_tag = pd.concat([sample_tag, bldg_col], axis=1)
sample_tag = sample_tag.set_index(idx_col).sort_index()
sample_tag.rename({'LOCATION':'bldg'}, axis='columns', inplace=True)
times = sample_tag.loc['2010-1-1':'2012-1-1'].resample('1QS').sum().index
```

```
# pd.concat([sample_tag.loc[times[0]:times[1]].groupby('bldg').sum(), nist_df],
      ˓→axis=1).dropna()
      def get_bldg_temp(n):
         data = gpd.GeoDataFrame(pd.concat([sample_tag.loc[times[n]:times[n+1]].groupby(
      ˓→'bldg').sum(),
                         nist_df],
                         axis=1).dropna())
         data['Temperature Index'] = np.tanh((data['too_cold'].sum()+data['too_hot'].
      \rightarrowsum())/20)*\
         (data['too_cold'] - data['too_hot'])
         return data
      # np.tanh((data['too_cold'].sum()+data['too_hot'].sum())/20)*\
      get_bldg_temp(1).head()
[148]: too_hot too_cold bldg \
      bldg
      101 34 14 101.0
      202 4 2 202.0
      203 0 0 203.0
      205 0 0 205.0
      215 0 0 215.0
                                                 geometry Temperature Index
      bldg
      101 POLYGON ((-77.2163987159729 39.13512015465694,... -20.0
      202 POLYGON ((-77.22025036811827 39.13047428646352... -2.0
      203 POLYGON ((-77.22077608108521 39.13020796677279... 0.0
      205 POLYGON ((-77.21850156784058 39.1223198699503,... 0.0
      215 POLYGON ((-77.21671521663666 39.1316623096919,... 0.0
[149]: from bokeh.palettes import Viridis10, Category10_6, RdBu10
      from bokeh.models.mappers import LinearColorMapper
      RdBu10.reverse()
      padding = dict(x=(-77.223, -77.214), y=(39.13, 39.14))
      extents = (-77.223, 39.129, -77.214, 39.1385)bldg_dict, vlines = \{\}, \{\}for n, time in enumerate(times[:-1]):
         mapped = gv.Polygons(get_bldg_temp(n),
                            vdims=['Temperature Index', 'bldg', 'too_hot', 'too_cold'],
                             extents = extents)
         mapped = mapped.redim.range(**padding)
         vlines[time] = hv.VLine(time).opts(style={'color':'black'})
         bldg_dict[time] = mapped
      text = hv.Overlay([gv.Text(i.centroid.x-.0002,
                               i.centroid.y-.00015,
                               str(name)) for name,i in get_bldg_temp(0).geometry.
      \rightarrowiteritems()])
```
#### [150]: %%**output** size=200 filename='nist\_hvac\_map' %%opts Polygons [height=350 width=300, tools=['hover'] colorbar=False ] (cmap='RdBu') %%opts VLine (alpha=.5)

```
import warnings
      warnings.simplefilter(action='ignore', category=FutureWarning)
      (hv.HoloMap(bldg_dict, 'Time')*text +\
      hv.HoloMap(vlines, 'Time')*\
      temp_curves.opts(temp_curve_spec)).cols(1)
      # hv.Bounds()
[150]: : Layout
        .HoloMap.I :HoloMap [Time]
           :Overlay
              .Polygons.I :Polygons [Longitude,Latitude] (Temperature Index,bldg,too_
      ˓→hot,too_cold)
              .Fext.I :Text [x,y].Text.II :Text [x, y]
              .Text.III :Text [x, y]
              .Text.IV :Text [x,y]
              .Text.V :Text [x, y]
              .Text.VI :Text [x, y]
              .Text.VII :Text [x, y]
              .Text.VIII :Text [x, y]
              .Text.IX :Text [x, y]
              .Text.X :Text [x,y]
              Text. XI :Text [x, y].Text.XII :Text [x,y]
              .Text.XIII :Text [x,y]
              .Text.XIV :Text [x,y]
              .Text.XV :Text [x, y]
              .Text.XVI :Text [x,y]
              .Text.XVII :Text [x, y].Text.XVIII :Text [x,y]
              .Text.XIX :Text [x,y]
              .Text.XX :Text [x, y]
              .Text.XXI :Text [x, y]
              .Text.XXII :Text [x,y]
              .Text.XXIII :Text [x,y]
              .Text.XXIV :Text [x,y]
              .Text.XXV :Text [x, y]
              .Text.XXVI :Text [x,y]
              .Text.XXVII :Text [x,y]
              .Text.XXVIII :Text [x,y]
              .Text.XXIX :Text [x,y]
              .Text.XXX :Text [x,y]
        .Requests.I :HoloMap [Time]
           :Overlay
              .VLine.I :VLine [x,y]
              .Requests.I :NdOverlay [Element]
                 :Curve [date] (too_hot)
```
[ ]:

# **CHAPTER**

# **FOUR**

# **ADVANCED USE**

These features/applications are intended for contributors or collaborators, comfortable dealing with bugs/incomplete projects.

# **4.1 Research Mode**

# **4.1.1 Setup**

- If you have not already done so, install the Nestor app according to the [instructions.](http://nestor.readthedocs.io/en/latest/how_to_guide/installation.html)
- If you have not used Nestor before, read [these instructions](http://nestor.readthedocs.io/en/latest/how_to_guide/tutorial.html) and get familiar with the tool.

# **4.1.2 Study Task**

1. Launch Nestor. Select "Research Mode -> New Project" in the top menu bar.

#. Check each of the four checkboxes in the "How do you want the tool to save your changes?" section. In the author field, enter your name or a nickname to differentiate your data from the other study participants. Click "OK." #.

Use the "Single Word Analysis" tab to tag for approximately 30 minutes:

- 1. Select the word
- 2. Select similar words
- #. Create an alias #.

Choose a classification

At this stage you may take a break if desired before proceeding to the next step.

- 1. Select "Auto-populate" in the top menu and select "Multi-Word from Single Word Vocabulary"
- 2. Select the "Multi word analysis" tab and tag for approximately 30 minutes:
	- 1. Check the auto populated words (they will have classifications already selected in the classification column)
		- 1. Check if the classification is correct
		- 2. Check if the alias is correct
		- 3. If yes, hit next word. If no, modify as necessary.
	- 2. Once auto populated words are checked, move on to other words and create classification and aliases
- 3. Go to "Report" tab and hit "Update Tag Extraction"

4. Select "Create new csv" and save

TODO Share file

# **CHAPTER**

**FIVE**

# **NESTOR PACKAGE**

## Quantifying tacit knowledge investigatory analysis

Nestor is a toolkit for using Natural Language Processing (NLP) with efficient user-interaction to perform structured data extraction with minimal annotation time-cost.

# **5.1 Subpackages**

# **5.1.1 nestor.datasets package**

## **load\_excavators**(*cleaned=False*)

Helper function to load excavator toy dataset.

Hodkiewicz, M., and Ho, M. (2016) "Cleaning historical maintenance work order data for reliability analysis" in Journal of Quality in Maintenance Engineering, Vol 22 (2), pp. 146-163.

Parameters cleaned (*bool (default=False)*) – whether to return the original dataset (False) or the dataset with keyword extraction rules applied (True), as described in Hodkiewicz and Ho (2016)

### Returns

*pandas.DataFrame* –

BscStartDate : initialization of MWO

Asset: which excavator this MWO concerns  $(A, B, C, D, E)$ 

OriginalShorttext : natural language description of the MWO

PMType : repair (PM01) or replacement (PM02)

Cost : MWO expense (AUD)

# **5.2 Submodules**

## **5.2.1 nestor.keyword module**

author: Thurston Sexton

```
class NLPSelect(columns=0, special_replace=None)
    Bases: nestor.keyword.Transformer
```
Extract specified natural language columns from a pd.DataFrame, and combine into a single series.

Parameters columns (*int, or list of int or str.*) – corresponding columns in X to extract, clean, and merge

**get\_params**(*self*, *deep=True*)

**transform**(*self*, *X*, *y=None*)

```
class TokenExtractor(**tfidf_kwargs)
```
Bases: sklearn.base.TransformerMixin

A wrapper for the sklearn TfidfVectorizer class, with utilities for ranking by total tf-idf score, and getting a list of vocabulary.

### Parameters

- tfidf\_kwargs (*arguments to pass to sklearn's TfidfVectorizer*)
- Valid options modified here (see sklearn docs for more options) are –

input [string {'filename', 'file', 'content'}, default='content'] If 'filename', the sequence passed as an argument to fit is expected to be a list of filenames that need reading to fetch the raw content to analyze.

If 'file', the sequence items must have a 'read' method (file-like object) that is called to fetch the bytes in memory.

Otherwise the input is expected to be the sequence strings or bytes items are expected to be analyzed directly.

ngram\_range  $[tuple (min_n, max_n), default=(1,1)]$  The lower and upper boundary of the range of n-values for different n-grams to be extracted. All values of n such that min n  $\leq$  n  $\leq$  max\_n will be used.

stop\_words [string {'english'} (default), list, or None] If a string, it is passed to \_check\_stop\_list and the appropriate stop list is returned. 'english' is currently the only supported string value.

If a list, that list is assumed to contain stop words, all of which will be removed from the resulting tokens. Only applies if analyzer == 'word'.

If None, no stop words will be used. max\_df can be set to a value in the range [0.7, 1.0) to automatically detect and filter stop words based on intra corpus document frequency of terms.

max features [int or None, default=5000] If not None, build a vocabulary that only consider the top max\_features ordered by term frequency across the corpus.

This parameter is ignored if vocabulary is not None.

smooth\_idf [boolean, default=False] Smooth idf weights by adding one to document frequencies, as if an extra document was seen containing every term in the collection exactly once. Prevents zero divisions.

sublinear\_tf [boolean, default=True] Apply sublinear if scaling, i.e. replace if with  $1 +$  $log(tf)$ .

**fit** (*self, X, y=None*)

# **fit\_transform**(*self*, *X*, *y=None*, *\*\*fit\_params*)

Fit to data, then transform it.

Fits transformer to X and y with optional parameters fit\_params and returns a transformed version of X.

### **Parameters**

- X (*numpy array of shape [n\_samples, n\_features]*) Training set.
- y (*numpy array of shape [n\_samples]*) Target values.

Returns X\_new (*numpy array of shape [n\_samples, n\_features\_new]*) – Transformed array.

### <span id="page-70-0"></span>**ranks\_**

Retrieve the rank of each token, for sorting. Uses summed scoring over the TF-IDF for each token, so that:  $S_t =_{\text{MWO}} \text{TF-IDF}_t$ 

Returns ranks (*numpy.array*)

### **scores\_**

Returns actual scores of tokens, for progress-tracking (unit-normalized)

Returns *numpy.array*

**transform**(*self*, *dask\_documents*, *copy=True*)

#### **vocab\_**

ordered list of tokens, rank-ordered by summed-tf-idf (see  $ranks$  ())

Returns extracted\_toks (*numpy.array*)

### **generate\_vocabulary\_df**(*transformer*, *filename=None*, *init=None*)

Helper method to create a formatted pandas.DataFrame and/or a .csv containing the token–tag/alias–classification relationship. Formatted as jargon/slang tokens, the Named Entity classifications, preferred labels, notes, and tf-idf summed scores:

tokens | NE | alias | notes | scores

This is intended to be filled out in excel or using the Tagging Tool.

### **Parameters**

- transformer (*object TokenExtractor*) the (TRAINED) token extractor used to generate the ranked list of vocab.
- filename (*str, optional*) the file location to read/write a csv containing a formatted vocabulary list
- init (*str or pd.Dataframe, optional*) file location of csv or dataframe of existing vocab list to read and update token classification values from
- Returns vocab (*pd.Dataframe*) the correctly formatted vocabulary list for token:NE, alias matching

### **get\_tag\_completeness**(*tag\_df*)

**Parameters tag\_df** (*pd.DataFrame*) – heirarchical-column df containing

#### **tag\_extractor**(*transformer*, *raw\_text*, *vocab\_df=None*, *readable=False*)

Wrapper for the TokenExtractor to streamline the generation of tags from text. Determines the documents in <raw\_text> that contain each of the tags in <vocab>, using a TokenExtractor transformer object (i.e. the tfidf vocabulary).

As implemented, this function expects an existing transformer object, though in the future this will be changed to a class-like functionality (e.g. sklearn's AdaBoostClassifier, etc) which wraps a transformer into a new one.

### **Parameters**

- transformer (*object KeywordExtractor*) instantiated, can be pre-trained
- raw\_text (*pd.Series*) contains jargon/slang-filled raw text to be tagged
- **vocab df** (*pd.DataFrame, optional*) An existing vocabulary dataframe or .csv filename, expected in the format of kex.generate\_vocabulary\_df().
- readable (*bool, default False*) whether to return readable, categorized, comma-sep str format (takes longer)

### Returns

- *pd.DataFrame, extracted tags for each document, whether binary indicator (default)*
- *or in readable, categorized, comma-sep str format (readable=True, takes longer)*

### **token\_to\_alias**(*raw\_text*, *vocab*)

Replaces known tokens with their "tag" form, i.e. the alias' in some known vocabulary list

### **Parameters**

- **raw** text (*pd.Series*) contains text with known jargon, slang, etc
- vocab (*pd.DataFrame*) contains alias' keyed on known slang, jargon, etc.

Returns *pd.Series* – new text, with all slang/jargon replaced with unified representations

**ngram\_automatch**(*voc1*, *voc2*, *NE\_types=None*, *NE\_map\_rules=None*)

Experimental method to auto-match tag combinations into higher-level concepts, for user-suggestion. Used in nestor.ui

# **5.2.2 nestor.tagplots module**

author: Thurston Sexton

**class TagPlot**(*data\_file*, *cat\_specifier='name'*, *topn=10*)

Bases: object

Central holder for holoviews dynamic-maps, to be served as a Bokeh App.

**filter\_tags**(*self*, *obj\_type*, *obj\_name*, *n\_thres=20*) apply filter to binary tag matrix (tag\_df) :Parameters: \* obj\_type (*passed to filter\_type\_name*)

- obj\_name (*passed to filter\_type\_name*)
- **n\_thres** (only return nodes in the top n\_thres percentile)

Returns *pd.DataFrame, filtered binary tax matrix*

### **filter\_type\_name**(*self*, *obj\_type*, *obj\_name*)

build a mask to filter data on :Parameters: \* obj\_type (*class of object to filter on*)

• obj\_name (*sub-class/instance to filter on*)

Returns *pd.Series, mask for filtering df, tag\_df.*

## **hv\_bars**(*self*, *obj\_type*)

Generates a hv.DynamicMap with a bars/frequency representation of filtered tags. :Parameters: obj\_type (*class of object to show*)

Returns *hv.DynamicMap*

```
hv_flow(self, obj_type)
```
Generates a hv.DynamicMap with a Sankey/flow representation of filtered tags. :Parameters: obj\_type (*class of object to show*)

Returns *hv.DynamicMap*
<span id="page-72-0"></span>**hv\_nodelink**(*self*, *obj\_type*)

Generates a hv.DynamicMap with a nodelink representation of filtered tags. :Parameters: obj\_type (*class of object to show*)

Returns *hv.DynamicMap*

**tag\_relation\_net**(*tag\_df*, *name=None*, *kind='coocc'*, *layout=<function fruchterman\_reingold\_layout at 0x7fb176dae400>*, *layout\_kws=None*, *padding=None*, *\*\*node\_adj\_kws*)

Explore tag relationships by create a Holoviews Graph Element. Nodes are tags (colored by classification), and edges occur only when those tags happen together.

#### Parameters

- tag\_df (*pandas.DataFrame*) standard Nestor tag occurrence matrix. Multi-column with top-level containing tag classifications (named-entity NE) and 2nd level containing tags. Each row corresponds to a single event (MWO), with binary indicators (1-occurs, 0-does not).
- name (*str*) what to name this tag relation element. Creates a Holoviews group "name".
- **kind**  $(str)$  –

coocc : co-occurrence graph, where tags are connected if they occur in the same MWO, above the value calculated for pct\_thres. Connects all types together.

sankey : Directed "flow" graph, currently implemented with a  $(P)$  ->  $(I)$  ->  $(S)$  structure. Will require dag=True. Alters default to similarity=count

- layout (*object (function), optional*) must take a graph object as input and output 2D coordinates for node locations (e.g. all networkx.layout functions). Defaults to networkx. spring\_layout
- layout\_kws (*dict, optional*) options to pass to networkx layout functions
- padding (*dict, optional*) –

```
contains "x" and "y" specifications for boundaries. Defaults: \{x: ((-0.05, 1.05)05), 'y': (-0.05, 1.05)
```
Only valid if kind is 'coocc'.

- node adj kws
	- keyword arguments for **nestor.tagtrees.tag\_df\_network**. Valid options are similarity : 'cosine' (default) or 'count' dag : bool, default='False', (True if kind='sankey') pct\_thres : : int or None

If int, between [0,100]. The lower percentile at which to threshold edges/adjacency.

Returns graph (*holoviews.Holomap or holoviews.Graph element, pending sankey or cooccurrence input.*)

**tagcalendarplot**(*tag\_df*, *how='sum'*, *yearlabels=True*, *yearascending=True*, *yearlabel\_kws=None*, *subplot\_kws=None*, *gridspec\_kws=None*, *fig\_kws=None*, *\*\*kwargs*)

Plot a timeseries of (binary) tag occurrences as a calendar heatmap over weeks in the year. any columns passed will be explicitly plotted as rows, with each week in the year as a column. By default, occurences are summed, not averaged, but this aggregation over weeks may be any valid option for the *pandas.Dataframe.agg()* method.

This function will separate out multiple years within the data as multiple calendars. The plotting has been heavily modified/altered/normalized, but the original version appeared here:

adapted from: 'Martijn Vermaat' 14 Feb 2016 ['martijn@vermaat.name'](mailto:) ['https://github.com/martijnvermaat/](https://github.com/martijnvermaat/calmap) [calmap'](https://github.com/martijnvermaat/calmap)

### <span id="page-73-0"></span>**Parameters**

- tag df (*pandas.DataFrame*) standard Nestor tag occurrence matrix. Multi-column with top-level containing tag classifications (named-entity NE) and 2nd level containing tags. Each row corresponds to a single event (MWO), with binary indicators (1-occurs, 0-does not).
- how (*string*) Method for resampling data by day. If *None*, assume data is already sampled by day and don't resample. Otherwise, this is passed to Pandas *Series.resample*.
- yearlabels (*bool*) Whether or not to draw the year for each subplot.
- yearascending (*bool*) Sort the calendar in ascending or descending order.
- yearlabel\_kws (*dict*) Keyword arguments passed to the matplotlib *set\_ylabel* call which is used to draw the year for each subplot.
- subplot kws (*dict*) Keyword arguments passed to the matplotlib *add* subplot call used to create each subplot.
- gridspec\_kws (*dict*) Keyword arguments passed to the matplotlib *GridSpec* constructor used to create the grid the subplots are placed on.
- fig\_kws (*dict*) Keyword arguments passed to the matplotlib *figure* call.
- kwargs (*other keyword arguments*) All other keyword arguments are passed to *yearplot*.

Returns fig, axes (*matplotlib Figure and Axes*) – Tuple where *fig* is the matplotlib Figure object *axes* is an array of matplotlib Axes objects with the calendar heatmaps, one per year.

**tagyearplot**(*tag\_df, year=None, how='sum', vmin=None, vmax=None, cmap='Reds', linewidth=1, linecolor=None, monthlabels=['Jan', 'Feb', 'Mar', 'Apr', 'May', 'Jun', 'Jul', 'Aug', 'Sep', 'Oct', 'Nov', 'Dec'], monthticks=True, ax=None, \*\*kwargs*)

Plot a timeseries of (binary) tag occurrences as a calendar heatmap over weeks in the year. any columns passed will be explicitly plotted as rows, with each week in the year as a column. By default, occurences are summed, not averaged, but this aggregation over weeks may be any valid option for the *pandas.Dataframe.agg()* method.

adapted from: 'Martijn Vermaat' 14 Feb 2016 ['martijn@vermaat.name'](mailto:) ['https://github.com/martijnvermaat/](https://github.com/martijnvermaat/calmap) [calmap'](https://github.com/martijnvermaat/calmap)

### **Parameters**

- tag\_df (*pandas.DataFrame*) standard Nestor tag occurrence matrix. Multi-column with top-level containing tag classifications (named-entity NE) and 2nd level containing tags. Each row corresponds to a single event (MWO), with binary indicators (1-occurs, 0-does not).
- year (*integer*) Only data indexed by this year will be plotted. If *None*, the first year for which there is data will be plotted.
- how (*string*) Method for resampling data by day. If *None*, assume data is already sampled by day and don't resample. Otherwise, this is passed to Pandas *Series.resample*.
- vmin, vmax (*floats*) Values to anchor the colormap. If *None*, min and max are used after resampling data by day.
- cmap (*matplotlib colormap name or object*) The mapping from data values to color space.
- linewidth (*float*) Width of the lines that will divide each day.
- linecolor (*color*) Color of the lines that will divide each day. If *None*, the axes background color is used, or 'white' if it is transparent.
- monthlabels (*list*) Strings to use as labels for months, must be of length 12.
- <span id="page-74-1"></span>• monthticks (*list or int or bool*) – If *True*, label all months. If *False*, don't label months. If a list, only label months with these indices. If an integer, label every n month.
- ax (*matplotlib Axes*) Axes in which to draw the plot, otherwise use the currently-active Axes.
- kwargs (*other keyword arguments*) All other keyword arguments are passed to matplotlib *ax.pcolormesh*.

Returns ax (*matplotlib Axes*) – Axes object with the calendar heatmap.

### <span id="page-74-0"></span>**5.2.3 nestor.tagtrees module**

 $\alpha$  author = "Thurston Sexton"

**get\_onehot**(*df*, *col*, *topn=700*) DEPRECATED!

**get\_relevant**(*df*, *col*, *topn=20*) DEPRECATED!

#### **Parameters**

- df (*a dataframe containing columns of tag assignments (comma-sep, str)*)
- col (*which column to extract*)
- topn (*how many of the top most frequent tags to return*)

Returns *list of (tag,count,numpy.array) tuples*

**heymann\_taxonomy**(*dist\_mat*, *cent\_prog='pr'*, *tau=0.0005*, *dynamic=False*, *dotfile=None*, *verbose=False*)

#### **Parameters**

- dist mat *(pandas.DataFrame)* contains similarity matrix, indexed and named by tags
- **cent\_prog** (*str*) algorithm to use in calculating node centrality

pr: PageRank eig: eigencentrality btw: betweenness cls: closeness

- tau (*float*) similarity threshold for retaining a node
- dynamic (*bool*) whether to re-calculate centrality after popping every tag
- write\_dot (*str or None*) file location, where to save a .dot, if any.
- verbose (*bool*) print some stuff

**node\_adj\_mat**(*tag\_df*, *similarity='cosine'*, *dag=False*, *pct\_thres=None*)

Calculate the similarity of tags, in the form of a similarity kernel. Used as input to graph/network methods.

### **Parameters**

- tag\_df (*pandas.DataFrame*) standard Nestor tag occurrence matrix. Multi-column with top-level containing tag classifications (named-entity NE) and 2nd level containing tags. Each row corresponds to a single event (MWO), with binary indicators (1-occurs, 0-does not).
- similarity (*str*) cosine: cosine similarity (from sklearn.metrix.pairwise) count: count (the number of co-occurrences of each tag-tag pair)
- <span id="page-75-0"></span>• dag (*bool*) – default adj mat will be accross all nodes. This option will return a directed, acyclic graph (DAG), useful for things like Sankey Diagrams. Current implementation returns  $(P)$  ->  $(I)$  ->  $(S)$  structure (deletes others).
- pct\_thres (*int or None*) If int, between [0,100]. The lower percentile at which to threshold edges/adjacency.

Returns *pandas.DataFrame, containing adjacency measures for each tag-tag (row-column) occurrence*

### **tag\_df\_network**(*tag\_df*, *\*\*node\_adj\_kws*)

Starting from a multi-column binary tag-occurrence pandas.Dataframe (such as output by the Nestor UI and the *nestor.keyword.tag\_extractor()* method, create a networkx graph, along with a node\_info and edge\_info dataframe for plotting convenience (e.g. in nestor.tagplots)

### **Parameters**

- tag\_df (*pandas.DataFrame*) standard Nestor tag occurrence matrix. Multi-column with top-level containing tag classifications (named-entity NE) and 2nd level containing tags. Each row corresponds to a single event (MWO), with binary indicators (1-occurs, 0-does not).
- node\_adj\_kws

### **tag\_network**(*adj\_mat*, *column\_lvl=0*)

Takes in an adjacency matrix (pandas.DataFrame, assumes multi-col/row) and returns a networkx Graph object with those nodes/edge weights.

genindex modindex search

## **BIBLIOGRAPHY**

- [SBHM17] Thurston Sexton, Michael P Brundage, Michael Hoffman, and Katherine C Morris. Hybrid datafication of maintenance logs from ai-assisted human tags. In *Big Data (Big Data), 2017 IEEE International Conference on*, 1769–1777. IEEE, 2017.
- [SSB17] Michael Sharp, Thurston Sexton, and Michael P Brundage. Toward semi-autonomous information. In *IFIP International Conference on Advances in Production Management Systems*, 425–432. Springer, 2017.

# **PYTHON MODULE INDEX**

### n

nestor, [65](#page-68-0) nestor.datasets, [65](#page-68-1) nestor.keyword, [65](#page-68-2) nestor.tagplots, [68](#page-71-0) nestor.tagtrees, [71](#page-74-0)

## **INDEX**

# F

filter\_tags() (*TagPlot method*), [68](#page-71-1) filter\_type\_name() (*TagPlot method*), [68](#page-71-1) fit() (*TokenExtractor method*), [66](#page-69-0) fit\_transform() (*TokenExtractor method*), [66](#page-69-0)

## G

generate\_vocabulary\_df() (*in module nestor.keyword*), [67](#page-70-0) get\_onehot() (*in module nestor.tagtrees*), [71](#page-74-1) get\_params() (*NLPSelect method*), [66](#page-69-0) get\_relevant() (*in module nestor.tagtrees*), [71](#page-74-1) get\_tag\_completeness() (*in module nestor.keyword*), [67](#page-70-0)

# H

heymann\_taxonomy() (*in module nestor.tagtrees*), [71](#page-74-1) hv\_bars() (*TagPlot method*), [68](#page-71-1) hv\_flow() (*TagPlot method*), [68](#page-71-1) hv\_nodelink() (*TagPlot method*), [69](#page-72-0)

# L

load\_excavators() (*in module nestor.datasets*), [65](#page-68-3)

## N

nestor (*module*), [65](#page-68-3) nestor.datasets (*module*), [65](#page-68-3) nestor.keyword (*module*), [65](#page-68-3) nestor.tagplots (*module*), [68](#page-71-1) nestor.tagtrees (*module*), [71](#page-74-1) ngram\_automatch() (*in module nestor.keyword*), [68](#page-71-1) NLPSelect (*class in nestor.keyword*), [65](#page-68-3) node\_adj\_mat() (*in module nestor.tagtrees*), [71](#page-74-1)

## R

ranks\_ (*TokenExtractor attribute*), [67](#page-70-0)

## S

scores\_ (*TokenExtractor attribute*), [67](#page-70-0)

## T

tag\_df\_network() (*in module nestor.tagtrees*), [72](#page-75-0) tag\_extractor() (*in module nestor.keyword*), [67](#page-70-0) tag\_network() (*in module nestor.tagtrees*), [72](#page-75-0) tag\_relation\_net() (*in module nestor.tagplots*), [69](#page-72-0) tagcalendarplot() (*in module nestor.tagplots*), [69](#page-72-0) TagPlot (*class in nestor.tagplots*), [68](#page-71-1) tagyearplot() (*in module nestor.tagplots*), [70](#page-73-0) token\_to\_alias() (*in module nestor.keyword*), [68](#page-71-1) TokenExtractor (*class in nestor.keyword*), [66](#page-69-0) transform() (*NLPSelect method*), [66](#page-69-0) transform() (*TokenExtractor method*), [67](#page-70-0)

## V

vocab\_ (*TokenExtractor attribute*), [67](#page-70-0)